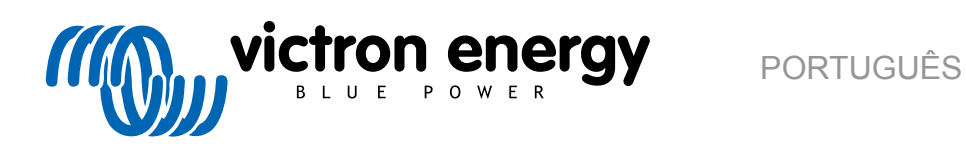

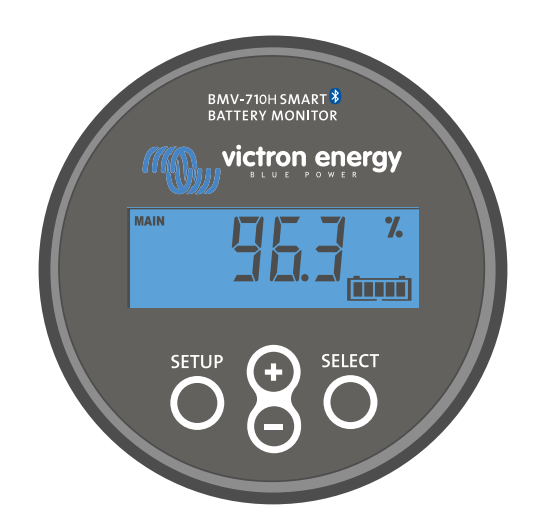

# **Manual - BMV-710H Smart**

Monitor de bateria

Rev 15 - 10/2024 Este manual também está disponível em formato [HTML5](https://www.victronenergy.com/media/pg/BMV-710H_Smart/pt/index-pt.html?_ga=2.203224466.2012351158.1670408081-1468887778.1617717896).

# Índice

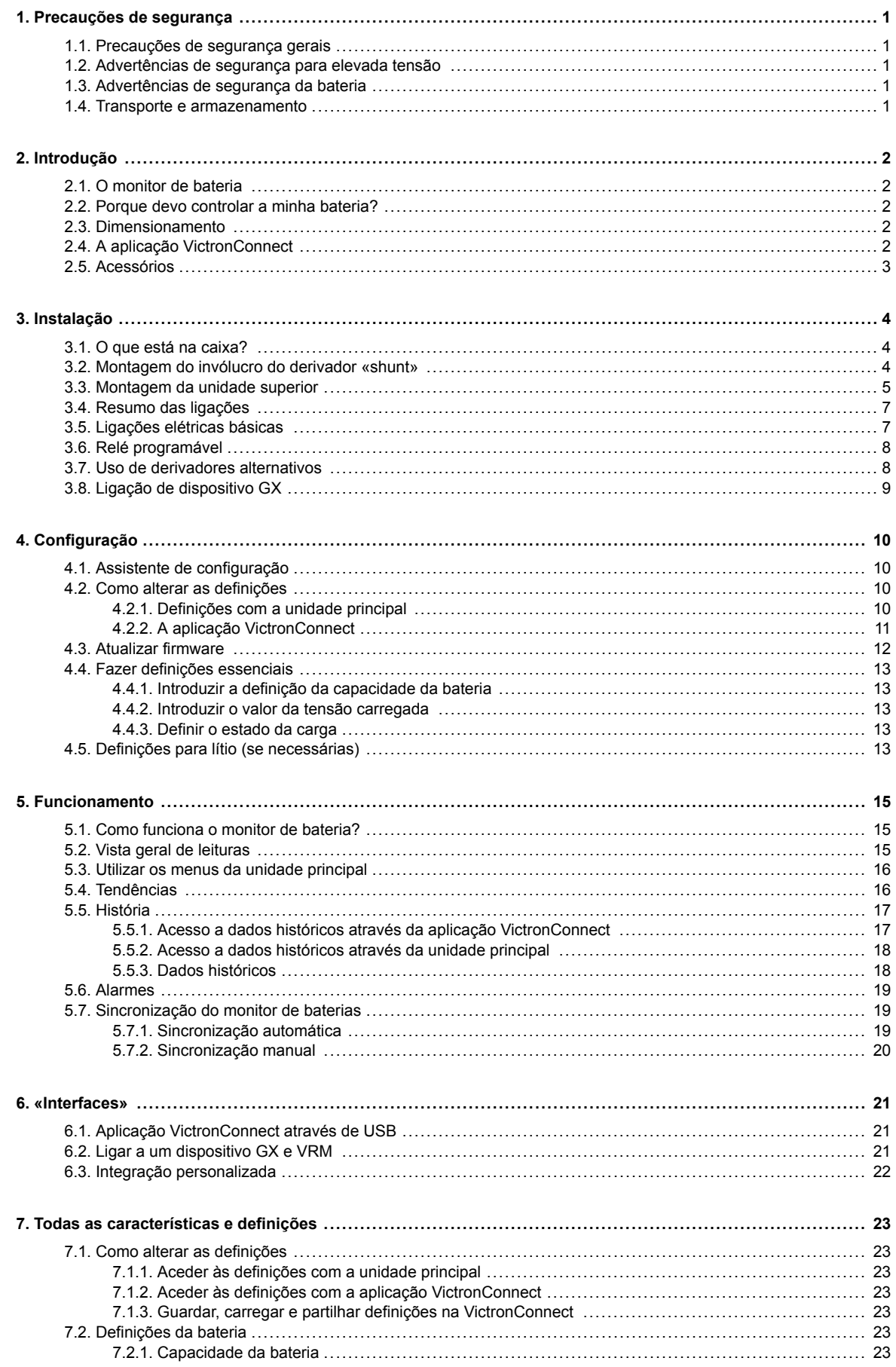

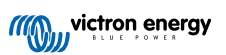

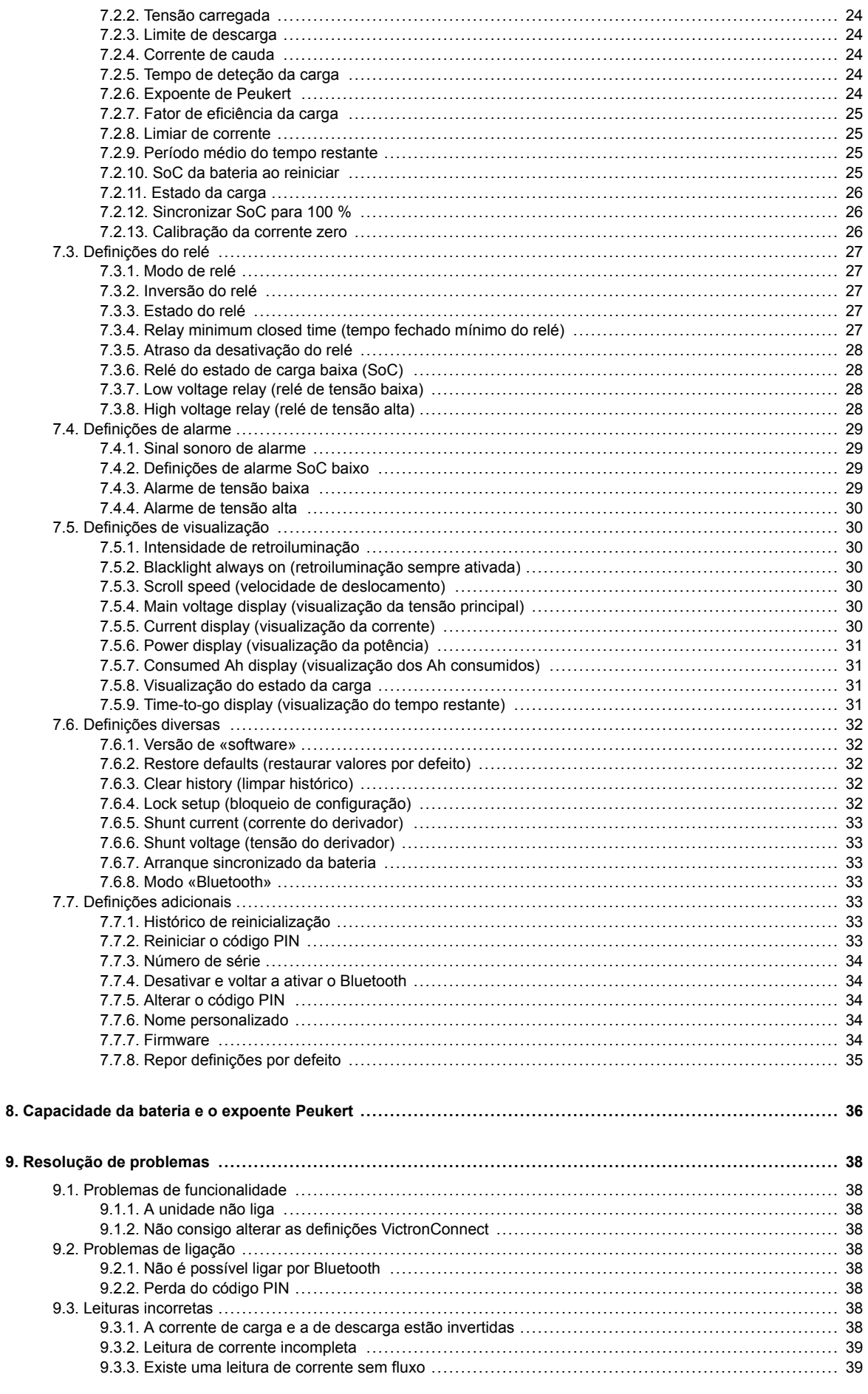

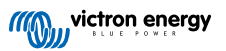

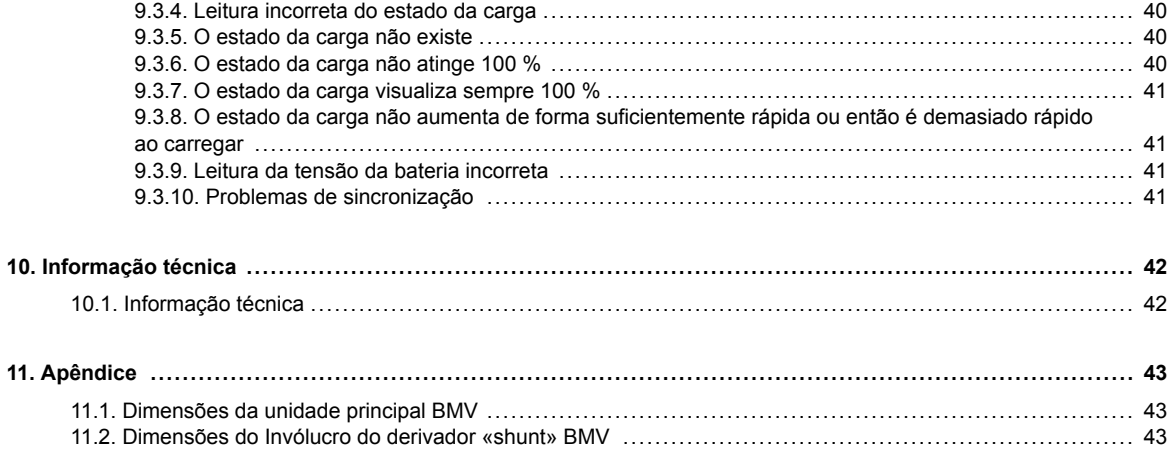

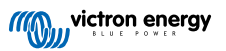

# <span id="page-4-0"></span>**1. Precauções de segurança**

### **1.1. Precauções de segurança gerais**

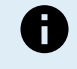

Leia este manual atentamente. Inclui instruções importantes a cumprir durante a instalação, a utilização e a manutenção do carregador.

Guarde estas instruções para uma consulta futura durante a utilização e a manutenção do carregador.

### **1.2. Advertências de segurança para elevada tensão**

As tensões superiores a 50 VCC até 120 VCC (ELV) são perigosas e podem causar ferimentos graves, morte ou danos materiais. Utilize equipamento de proteção pessoal adequado. Desligue a alimentação elétrica do sistema antes de realizar a manutenção e utilize ferramentas com um isolamento adequado.

As tensões superiores a 120 VCC (LV) são muito perigosas e podem causar ferimentos graves, morte ou danos materiais. Utilize equipamento de proteção pessoal adequado. Desligue a alimentação elétrica do sistema antes de realizar a manutenção e utilize ferramentas com um isolamento adequado.

### **1.3. Advertências de segurança da bateria**

Trabalhar na proximidade de uma bateria de chumbo e ácido é perigoso. As baterias podem produzir gases explosivos durante o funcionamento. Nunca fumar nem autorizar a produção de faíscas ou chamas na proximidade de uma bateria. Proporcionar uma ventilação suficiente em redor da bateria.

Usar vestuário e óculos de proteção. Evitar tocar nos olhos durante o trabalho na proximidade de baterias. Lavar as mãos no final.

Se o ácido da bateria atingir a pele ou a roupa, lavar imediatamente com água e detergente. Se o ácido se introduzir nos olhos, enxaguar imediatamente com água fria corrente durante, pelo menos, 15 min e consultar um especialista rapidamente.

Atuar com cuidado ao utilizar ferramentas metálicas na proximidade de baterias. Se uma ferramenta metálica cair sobre uma bateria, pode provocar um curto-circuito e, possivelmente, uma explosão.

Tirar os objetos pessoais metálicos como anéis, pulseiras, colares e relógios ao trabalhar com uma bateria. Uma bateria pode produzir uma corrente de curto-circuito suficientemente elevada para derreter esses objectos, provocando queimaduras graves.

# **1.4. Transporte e armazenamento**

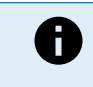

Guardar este equipamento num ambiente seco.

Guardar este produto de -40 ºC a +60 ºC.

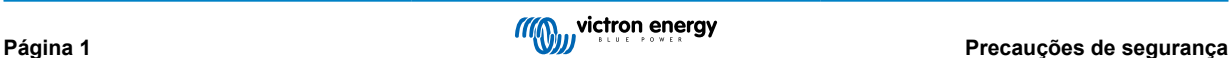

# <span id="page-5-0"></span>**2. Introdução**

### **2.1. O monitor de bateria**

O BMV-710H Smart é um monitor de bateria. Este aparelho mede a tensão e a corrente da bateria. Com base nestas medições, calcula o estado e o tempo restante da carga da bateria. Também controla os dados históricos, como a descarga mais profunda, a descarga média e o número de ciclos de carga e descarga.

É possível todos os parâmetros da bateria monitorizados e alterar as definições através do ecrã e dos quatro botões.

Permite estabelecer uma ligação com a [aplicação VictronConnect](https://www.victronenergy.pt/panel-systems-remote-monitoring/victronconnect) através de «Bluetooth» ou USB. Esta aplicação pode ser utilizada para realizar a leitura de todos os parâmetros da bateria monitorizados ou para alterar as definições. A ligação por «USB» necessita da [«interface» VE.Direct para USB](https://www.victronenergy.pt/accessories/ve-direct-to-usb-interface).

Se o monitor de bateria estiver ligado a um dispositivo GX, como o [Cerbo GX](https://www.victronenergy.pt/panel-systems-remote-monitoring/cerbo-gx) ou o [ColorControl GX](https://www.victronenergy.pt/panel-systems-remote-monitoring/color-control), a bateria pode ser monitorizada localmente com o dispositivo GX ou remotamente através do [Portal VRM](https://www.victronenergy.pt/panel-systems-remote-monitoring/vrm).

### **2.2. Porque devo controlar a minha bateria?**

As baterias são utilizadas numa grande variedade de aplicações, mas sobretudo para armazenar energia que será usada posteriormente. Mas quanta energia é acumulada na bateria? Olhar para uma não proporciona esta informação. A vida útil das baterias depende de vários fatores. A sua durabilidade pode ser encurtada por uma carga insuficiente ou excessiva, por descargas demasiado profundas, por uma corrente de carga ou de descarga excessiva ou por uma temperatura ambiente elevada. Controlar a bateria com um monitor proporcionará ao utilizador informação muito relevante para tomar medidas corretoras quando for necessário, prolongando assim a vida útil da bateria e permitindo recuperar rapidamente o investimento no aparelho.

# **2.3. Dimensionamento**

O monitor de bateria está disponível num único tamanho e inclui um derivador «shunt» de 500 A. No entanto, é possível utilizar o monitor de bateria com derivadores «shunt» de maior dimensão, até 9999 A. Estes não são incluídos. Para os derivadores «shunt» de 1000 A, 2000 A ou 6000 A, consulte a [página do produto](https://www.victronenergy.pt/accessories/shunt-600a).

# **2.4. A aplicação VictronConnect**

Esta aplicação pode ser utilizada para supervisionar e configurar o monitor de bateria. Tenha em atenção que configurar o monitor da bateria com a aplicação VictronConnect é mais simples do que uma configuração através da unidade principal do monitor de bateria.

#### **A aplicação VictronConnect consegue ligar-se ao monitor de bateria através de:**

- «Bluetooth» opcional.
- USB, com a «interface» [VE.Direct para USB](https://www.victronenergy.pt/accessories/ve-direct-to-usb-interface) opcional.
- De forma remota através de um dispositivo GX e do Portal VRM.

#### **A aplicação VictronConnect está disponível para as seguintes plataformas:**

- Android.
- Apple iOS (tenha em conta que o USB não é suportado, apenas é possível fazer a ligação por «Bluetooth»).
- macOs.
- Windows (tenha em conta que o «bluetooth» não é suportado, apenas é possível fazer a ligação por USB).

A aplicação VictronConnect pode ser descarregada das lojas de aplicações ou da [página de produto VictronConnect o](https://www.victronenergy.pt/panel-systems-remote-monitoring/victronconnect)u então digitalizando o código QR abaixo.

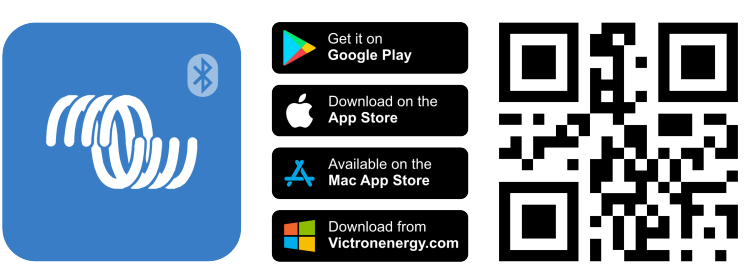

# <span id="page-6-0"></span>**2.5. Acessórios**

Estes componentes opcionais podem ser necessários, dependendo da configuração:

- Dispositivo GX, como um [Cerbo GX](https://www.victronenergy.pt/panel-systems-remote-monitoring/cerbo-gx)  para o sistema e/ou a monitorização remota.
- [Cabo VE.Direct](https://www.victronenergy.pt/cables/ve.direct.cable) Para ligar o monitor de bateria a um dispositivo GX.
- «Interface» VE.Direct para USB para ligar ao monitor de bateria através de USB a um dispositivo GX ou à aplicação VictronConnect.
- [«Dongle» VE.Direct Bluetooth Smart](https://www.victronenergy.pt/accessories/ve-direct-bluetooth-smart-dongle)  para adicionar a funcionalidade de «bluetooth» ao monitor de bateria.
- [Invólucro de montagem mural para BMV ou MPPT](https://www.victronenergy.pt/accessories/wall-mount-enclosure-bmv-or-mppt-control) utilizar se a montagem de painel da unidade superior do monitor de bateria não for possível.
- [Invólucro de montagem mural para BMV e Color Control GX](https://www.victronenergy.pt/accessories/wall-mount-enclosure-for-bmv-and-color-control-gx) utilizar para montar numa parede a unidade superior do monitor de bateria com um Color Control GX no mesmo invólucro.
- [Cabo RJ12 UTP](https://www.victronenergy.pt/cables/rj12-utp-cable) utilizar se o cabo RJ12 de 10 m (32 ft) fornecido (o cabo entre o derivador e a unidade superior) for demasiado longo ou curto. Estes cabos estão disponíveis numa variedade de comprimentos de 30 cm a 30 m (1ft a 98 ft).

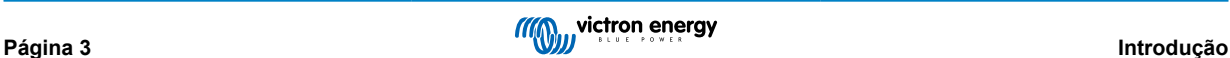

# <span id="page-7-0"></span>**3. Instalação**

# **3.1. O que está na caixa?**

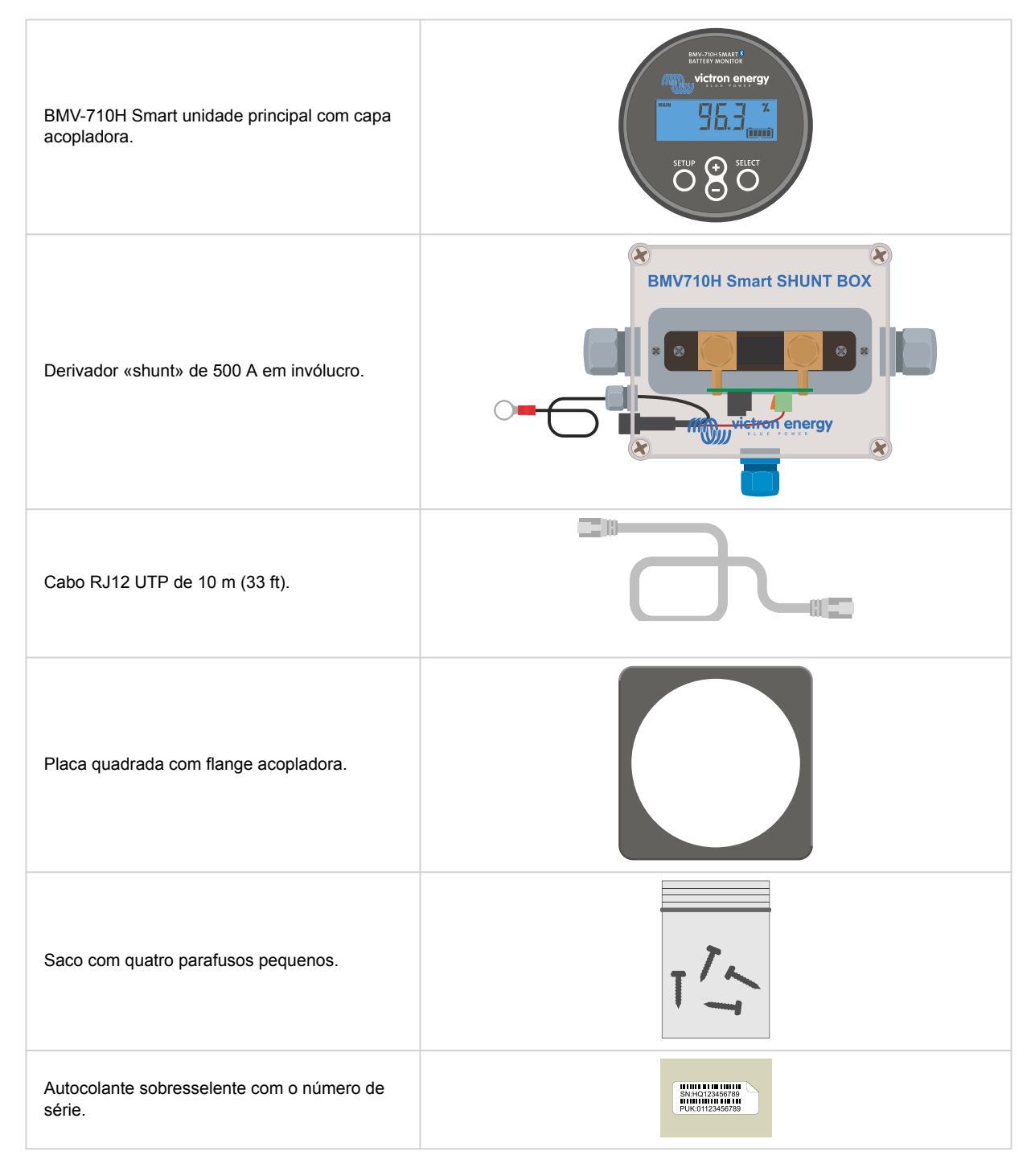

# **3.2. Montagem do invólucro do derivador «shunt»**

O invólucro do derivador «shunt» tem quatro orifícios de 3,5 mm na sua base para a montagem. Os orifícios podem ser utilizados para aparafusar o invólucro numa superfície (parafusos não incluídos).

Para a localização exata dos orifícios de montagem, consulte o desenho dimensional no apêndice deste manual.

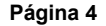

<span id="page-8-0"></span>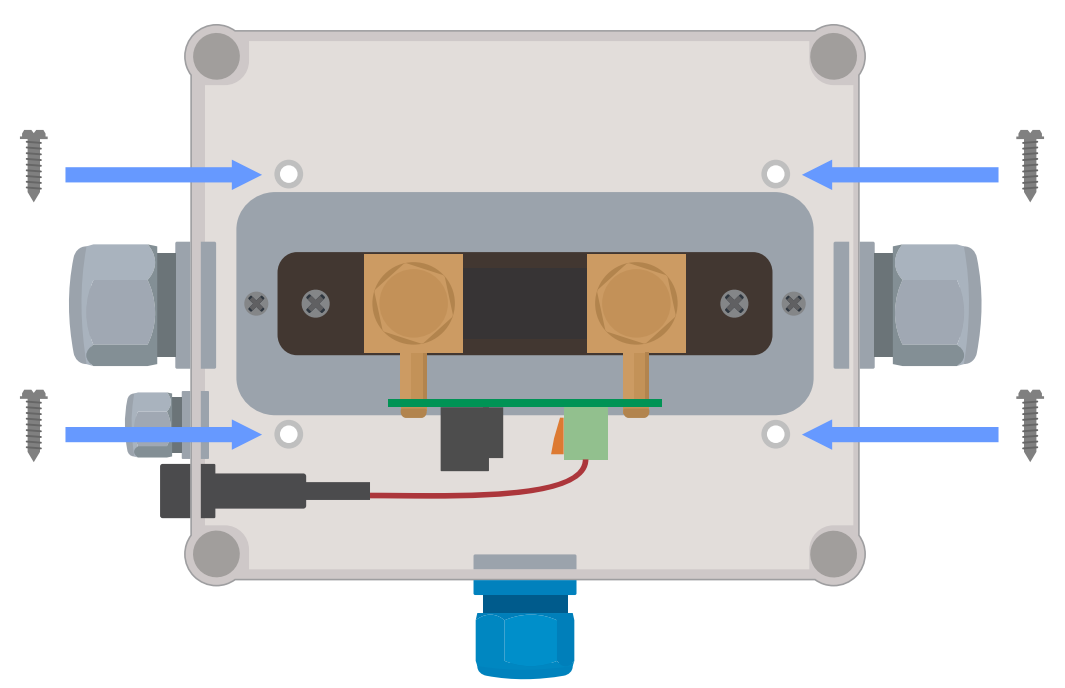

*Vista superior do invólucro do «shunt» que indica os orifícios de montagem*.

# **3.3. Montagem da unidade superior**

A unidade superior pode ser montada de diversas formas:

- A. Montagem em painel, a unidade superior fixada na parte posterior do painel.
- B. Montagem em painel, a unidade superior fixada na parte frontal do painel.
- C. Montagem mural, usando o «invólucro de montagem mural» opcional.

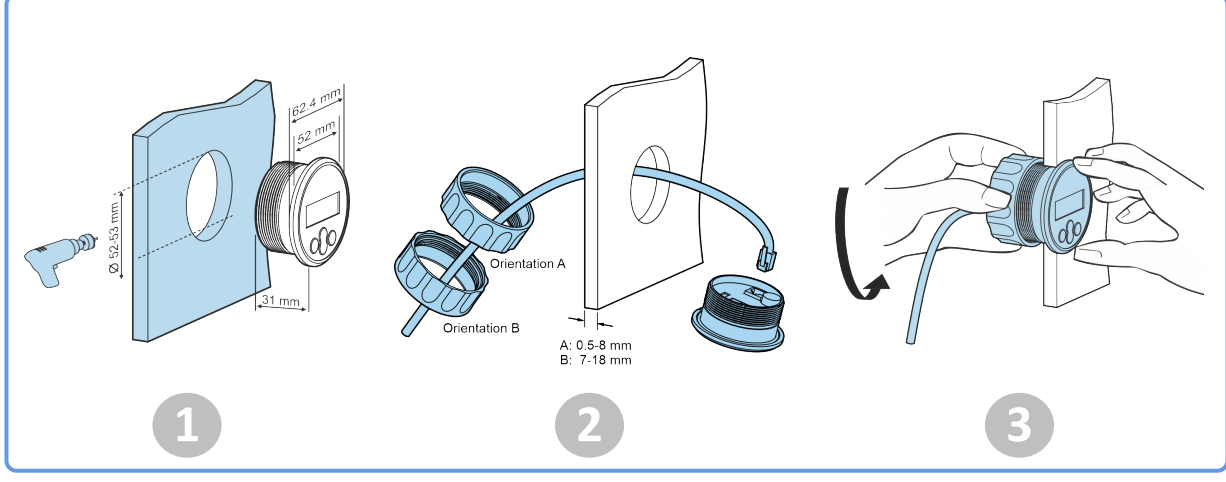

*Método de montagem A.*

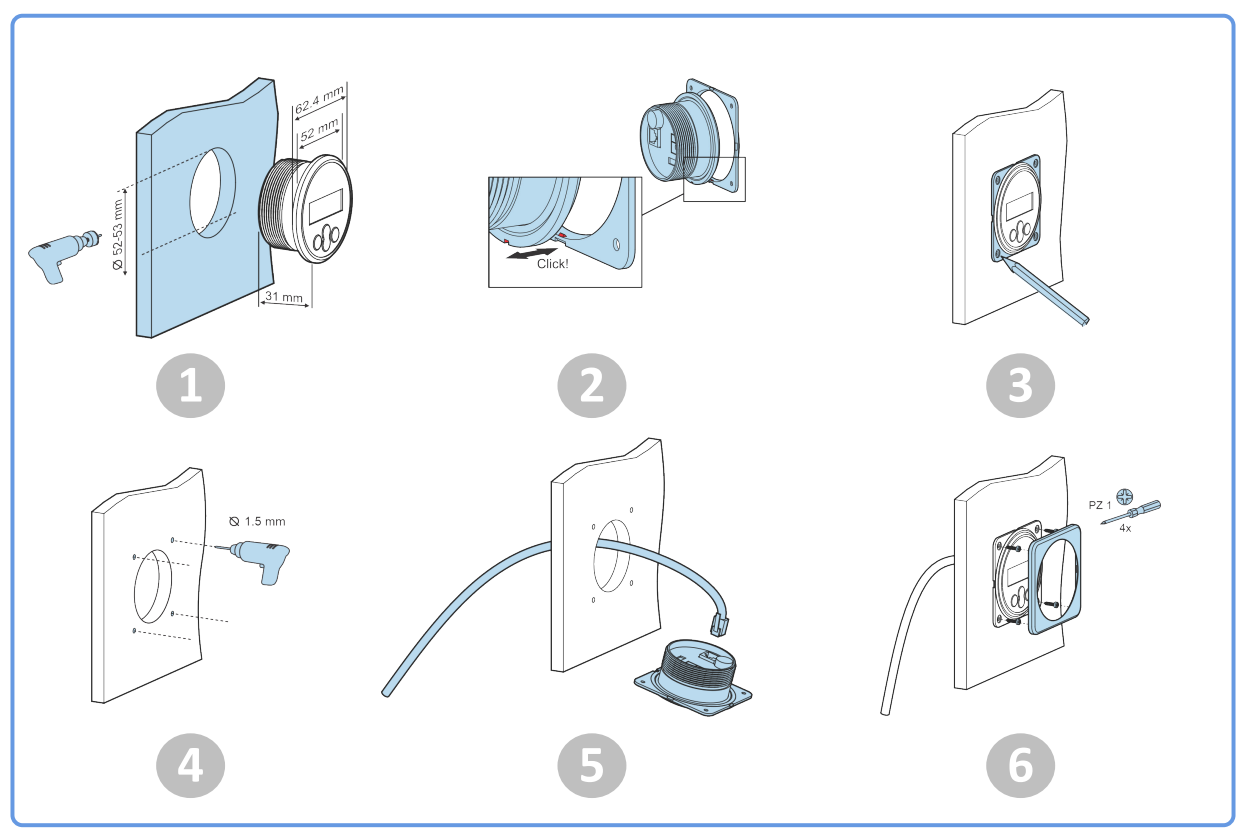

*Método de montagem B.*

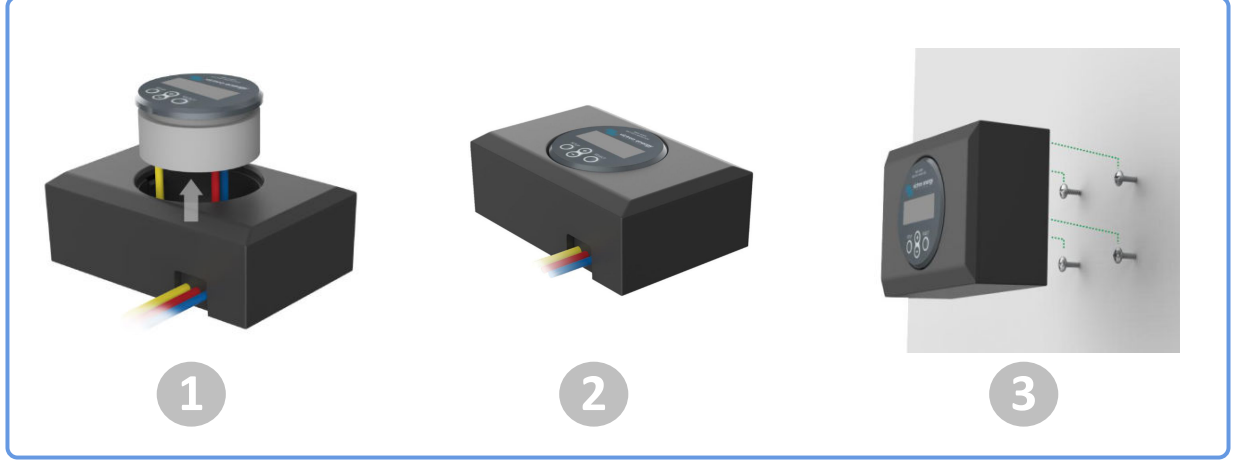

*Método de montagem C.*

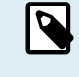

Para obter as instruções de montagem completas, consulte os manuais de instalação mural nas páginas de produto [Caixa para montagem mural de BMV ou MPPT Color Control](https://www.victronenergy.pt/accessories/wall-mount-enclosure-bmv-or-mppt-control) ou [Caixa para montagem mural de](https://www.victronenergy.pt/accessories/wall-mount-enclosure-for-bmv-and-color-control-gx) [BMV ou Color Control GX](https://www.victronenergy.pt/accessories/wall-mount-enclosure-for-bmv-and-color-control-gx) .

# <span id="page-10-0"></span>**3.4. Resumo das ligações**

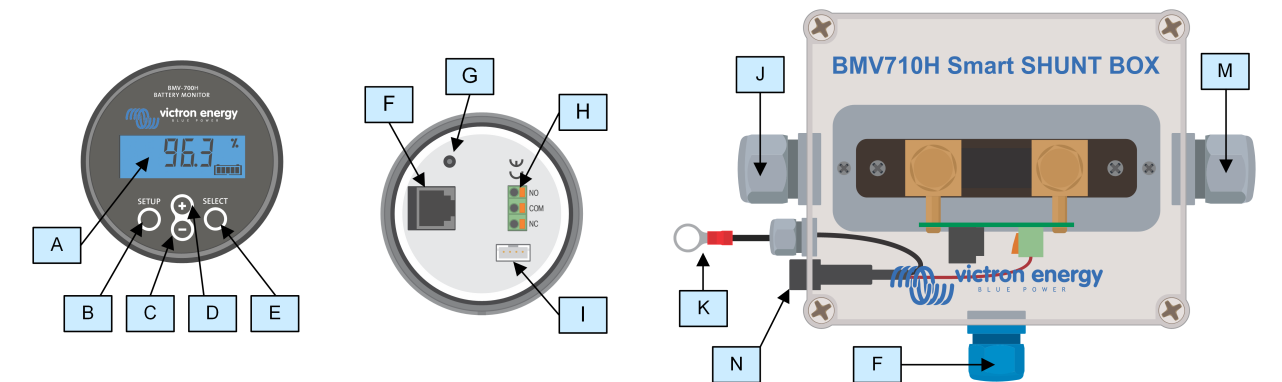

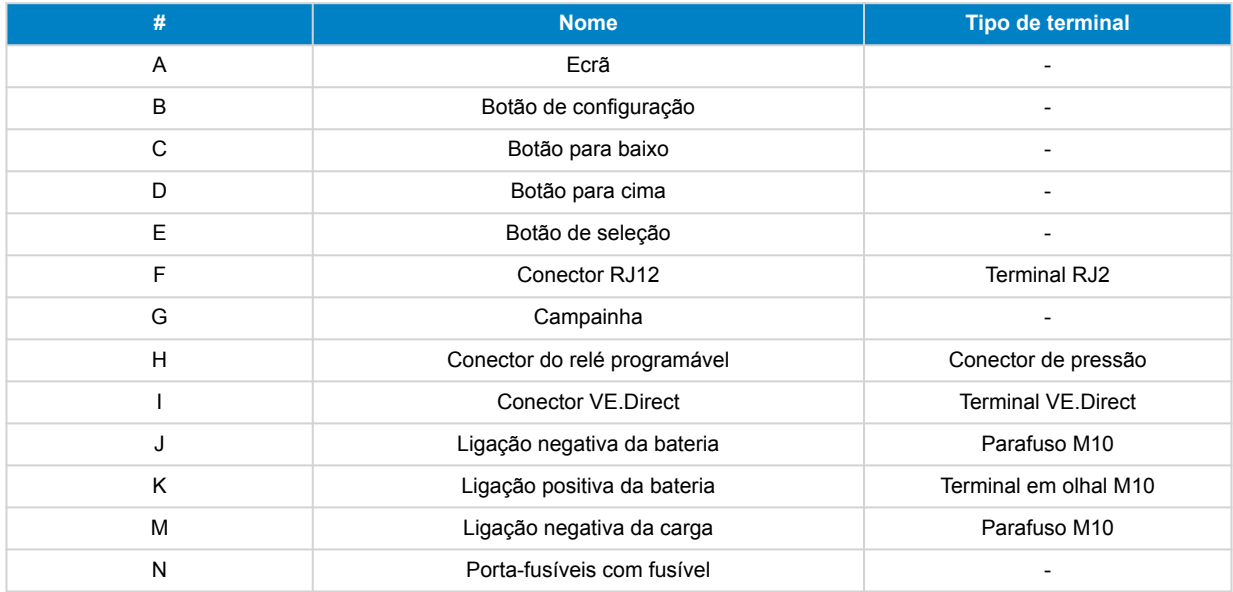

# **3.5. Ligações elétricas básicas**

Procedimento de ligação:

- 1. Remova o fusível.
- 2. Ligue o terminal de bateria negativo ao parafuso M10 no lado BATTERY do derivador «shunt». Aperte o parafuso do derivador «shunt» com um binário máximo de 21 Nm.

Não deve haver mais ligações neste lado do derivador ou no terminal de bateria negativo. Quaisquer cargas ou carregadores ligados aqui serão excluídos do cálculo do estado da carga.

- 3. Ligue o negativo do sistema elétrico ao parafuso M10 no lado LOADdo derivador «shunt». Aperte o parafuso do derivador «shunt» com um binário máximo de 21 Nm. Certifique-se de que o negativo de todas as cargas CC, inversores, carregadores de bateria, carregadores solares e outras fontes de carga é ligado «depois» do derivador «shunt».
- 4. Ligue o terminal M10 do cabo vermelho com o fusível ao terminal positivo da bateria.
- 5. Ligue o derivador «shunt» à unidade principal utilizando o cabo RJ12. Introduza um lado do cabo RJ12 no terminal RJ12 do derivador «shunt» e o outro lado do cabo no terminal RJ12 na parte posterior da unidade principal.
- 6. Substitua o fusível.

O monitor de bateria agora está a receber alimentação. O monitor está ativo e o «Bluetooth» está ativo.

Para ficar completamente funcional, deve configurar o monitor da bateria; consulte a secção [Configuração \[10\]](#page-13-0).

<span id="page-11-0"></span>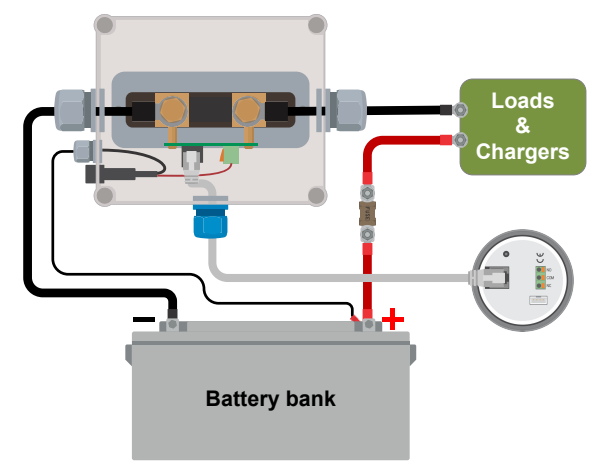

*Instalação básica do monitor de bateria.*

# **3.6. Relé programável**

O monitor de bateria está equipado com um relé programável. Este relé pode ser utilizado como um relé de alarme, para ligar um gerador e outras aplicações. Para obter mais informação sobre os vários modos de relé e sobre como configurar o relé, consulte a secção [Definições do relé \[27\].](#page-30-0)

Um exemplo de utilização do relé consiste em ligar um gerador quando o estado de carga da bateria for demasiado baixo e, em seguida, em parar o gerador quando as baterias tiverem sido recarregadas.

Por defeito, o relé está configurado para energizar quando o estado de carga da bateria for inferior a 50 % e para desenergizar quando o estado de carga da bateria atingir 90 %. No entanto, a ativação do relé também pode ser configurada noutras condições, como a tensão da bateria.

O relé tem três contactos: COM (comum), NO (normalmente aberto) e NC (normalmente fechado) e estão localizados na parte posterior da unidade principal.

Quando o contacto do relé estiver aberto, a bobina é desenergizada; não existe contacto entre COM e NO. Quando o relé estiver energizado, o relé fecha-se e o contacto entre COM e NO é realizado. A função do relé pode ser invertida: de desenergizado passa a energizado e vice-versa. Consulte a definição [Inversão do relé \[27\]](#page-30-0).

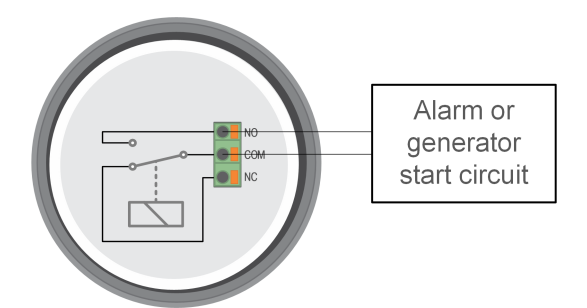

*O diagrama de ligações elétricas internas do monitor de bateria com o relé num estado desenergizado conectado a um alarme externo ou circuito de arranque do gerador.*

# **3.7. Uso de derivadores alternativos**

O monitor de bateria é fornecido com um derivador «shunt» de 500 A, 50 mV. Este derivador «shunt» é adequado para a maioria das aplicações. No entanto, será necessário um maior se estiverem previstas correntes do sistema superiores a 500 A.

O monitor de bateria pode ser configurado para funcionar com uma ampla seleção de derivadores «shunt» diferentes. É possível utilizar derivadores «shunt» até 9999 A e/ou 75 mV. Consulte uma seleção de derivadores «shunts» maiores, isto é, 1000 A, 2000 A ou 6000 A, na página [do produto do derivador «shunt».](https://www.victronenergy.pt/accessories/shunt-600a)

Se utilizar um derivador «shunt» diferente do fornecido com o monitor de bateria, proceda da seguinte forma:

- 1. Desaperte a placa de circuito do derivador «shunt».
- 2. Monte o placa de circuitos no derivador «shunt» novo e assegure-se de um bom contacto elétrico entre ambos.
- 3. Ligue o novo derivador «shunt» ao sistema elétrico e à unidade principal do monitor de bateria, conforme ilustrado na secção [Ligações elétricas básicas \[7\]](#page-10-0). Preste uma especial atenção à orientação da placa de circuito do derivador «shunt» em relação à bateria e às ligações de carga.
- <span id="page-12-0"></span>4. Siga o assistente de configuração; consulte a secção [Assistente de configuração \[10\]](#page-13-0).
- 5. Após concluir o assistente de configuração, configure a corrente e a tensão do derivador «shunt» de acordo com as definições [Shunt current \(corrente do derivador\) \[33\]](#page-36-0) e [Shunt voltage \(tensão do derivador\) \[33\]](#page-36-0).
- 6. Se o monitor de bateria ler uma corrente diferente de zero, mesmo quando não houver carga ligada à bateria, e esta não estiver a ser carregada, calibre a leitura de corrente zero com a definição [Calibração da corrente zero \[26\].](#page-29-0)

# **3.8. Ligação de dispositivo GX**

Se o sistema incluir um dispositivo GX como um [Cerbo GX,](https://www.victronenergy.pt/panel-systems-remote-monitoring/cerbo-gx) o monitor de bateria pode ser conectado ao dispositivo GX com um [cabo VE.Direct](https://www.victronenergy.pt/cables/ve.direct.cable) ou uma [«interface» VE.Direct para USB](https://www.victronenergy.pt/accessories/ve-direct-to-usb-interface).

Após a ligação, o dispositivo GX pode ser utilizado para ler todos os parâmetros de bateria monitorizados. Para mais informação, consulte a secção [Ligar a um dispositivo GX e VRM \[21\].](#page-24-0)

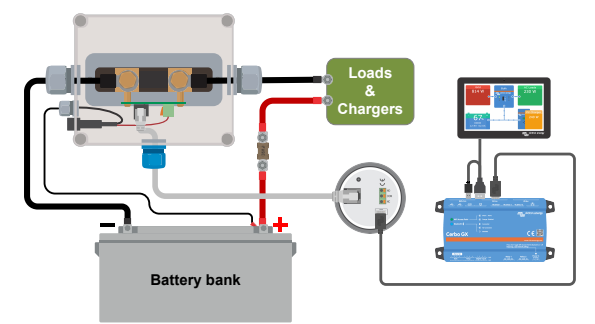

*O monitor de bateria está ligado a um [Cerbo GX](https://www.victronenergy.pt/panel-systems-remote-monitoring/cerbo-gx) e a um ecrã[GX Touch](https://www.victronenergy.pt/panel-systems-remote-monitoring/gx-touch-50).*

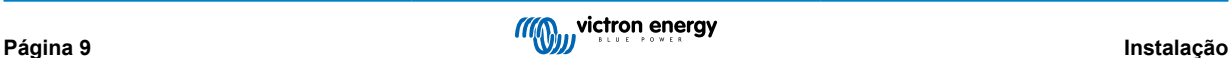

# <span id="page-13-0"></span>**4. Configuração**

Com as ligações realizadas e o monitor de bateria a receber alimentação, deve realizar a configuração adequada para o sistema em utilização.

Isto pode ser feito com os botões da unidade principal do monitor de bateria ou até mais facilmente com a aplicação VictronConnect.

Este capítulo descreve a configuração do monitor de bateria com as definições básicas. Consulte na secção [Todas as](#page-26-0) [características e definições \[23\]](#page-26-0)todas as definições e funcionalidades.

# **4.1. Assistente de configuração**

O monitor de bateria inicia automaticamente o assistente de configuração no primeiro arranque ou após uma reinicialização de fábrica. O assistente de configuração deve ser concluído antes da realização de outras configurações.

Utilização alternativa da aplicação VictronConnect para configurar o monitor de bateria. Isto cancela o assistente de configuração.

- 1. O ecrã mostra o texto em deslocamento «capacidade da bateria»:  $bR + bT$  [RPRE] FU
- 2. Carregue em qualquer botão para aceder ao assistente de configuração. O texto em deslocamento para e o valor predefinido da capacidade da bateria  $220$  Ah) será visualizado com o primeiro dígito intermitente.
- 3. Utilize os botões + e para definir o primeiro dígito do valor da capacidade da bateria. De preferência, utilize a capacidade nominal da bateria de 20 h (C20). Para mais informação sobre a capacidade da bateria, consulte a secção [Capacidade da](#page-39-0) [bateria e o expoente Peukert \[36\]](#page-39-0).
- 4. Carregue em SELECT (selecionar) para definir o dígito seguinte da mesma forma. Repita este passo até visualizar a capacidade da bateria pretendida.
- 5. Carregue em SELECT (selecionar) para guardar o valor. Um bipe breve confirma a configuração. Se tiver de fazer uma correção, carregue em SELECT (selecionar) outra vez e repita os passos anteriores.
- 6. Carregue em SETUP (configurar), no botão em + ou para concluir o assistente de configuração e mudar para o modo de funcionamento normal.

Imediatamente após a conclusão do assistente de configuração, o monitor de bateria deteta automaticamente a tensão nominal do sistema da bateria. Consulte na secção seguinte ???os detalhes e as limitações da deteção automática da tensão.

O monitor de bateria está agora pronto para utilizar. Está configurado para um sistema comum com baterias de chumbo-ácido inundada, GEL ou AGM. São necessárias mais configurações do monitor de bateria se o sistema incluir uma bateria de química diferente, como lítio, ou se forem necessárias outras configurações específicas do sistema. Consulte a secção [Todas as](#page-26-0) [características e definições \[23\]](#page-26-0).

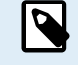

Se o assistente de configuração não for visualizado, ou seja, não existe texto em deslocamento, pode reativálo reinicializando o monitor de bateria. Para fazer isto: carregue simultaneamente em SETUP (configurar) e SELECT (selecionar) durante 3 s. Isto reinicializa o monitor da bateria com as definições de fábrica.

Lembre-se de que estas apenas podem ser repostas se [Lock setup \(bloqueio de configuração\) \[32\]](#page-35-0) estiver definida como OFF (desligado).

# **4.2. Como alterar as definições**

### **4.2.1. Definições com a unidade principal**

Utilize os botões de visualização para aceder e navegar pelo menu de definições. Cada definição tem um número e um nome. Por exemplo: «01 - Capacidade da bateria». Pode encontrar a lista completa de todas as definições da bateria e o respetivo número na secção [Todas as características e definições \[23\]](#page-26-0).

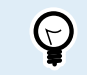

Também é possível (e mais simples) configurar o monitor de bateria através da aplicação VictronConnect; para isso, consulte a secção [A aplicação VictronConnect \[11\].](#page-14-0)

<span id="page-14-0"></span>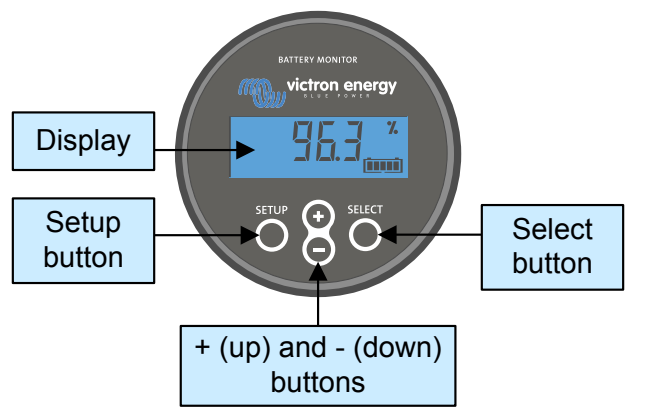

*Ecrã e botões da unidade principal BMV*.

Para aceder ao menu de definições e alterá-las:

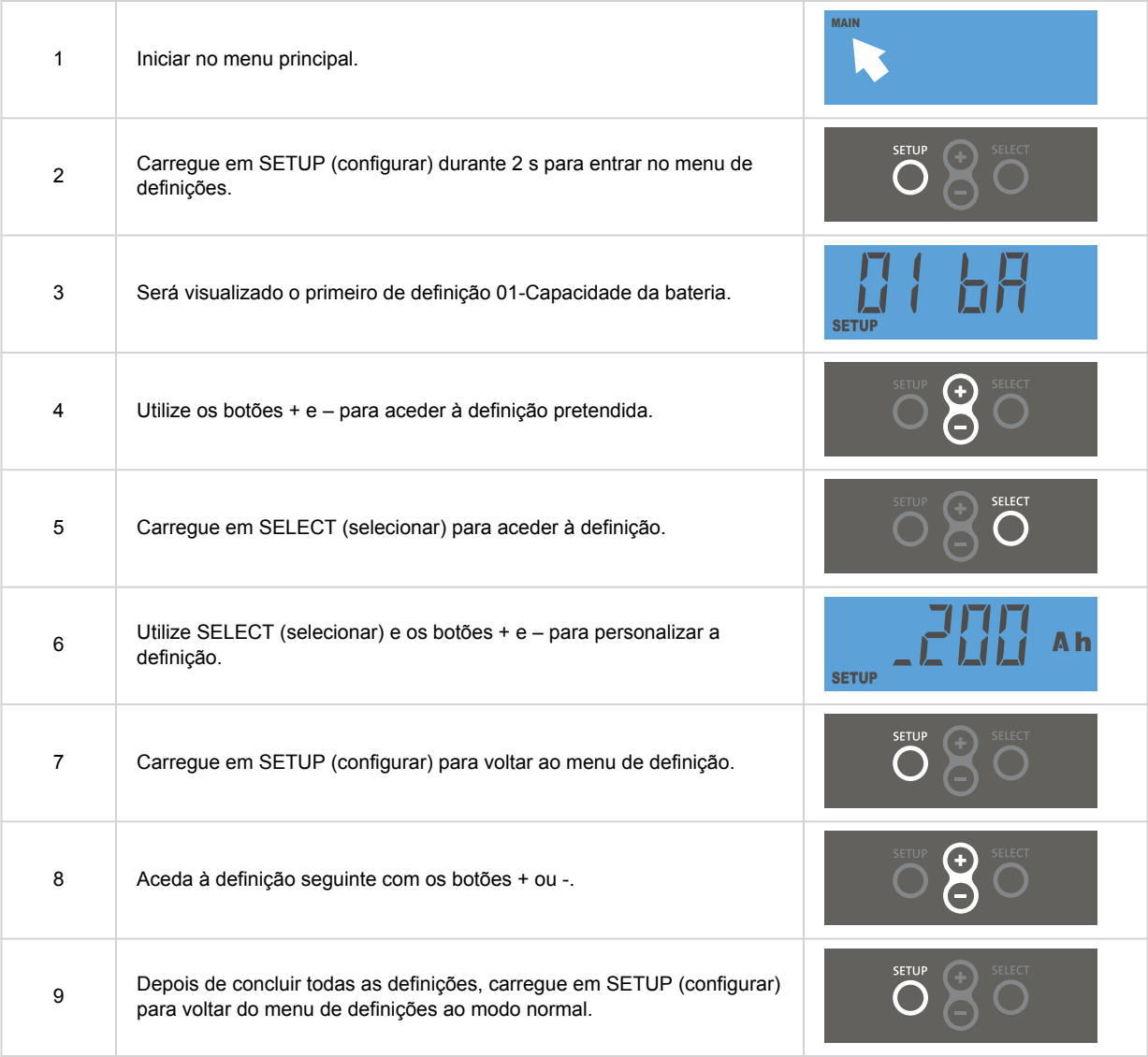

### **4.2.2. A aplicação VictronConnect**

A aplicação VictronConnect pode ser utilizada para alterar todas as definições e para atualizar o «firmware».

Formas de ligação ao monitor de bateria:

<sup>•</sup> Localmente através do «bluetooth» integrado.

- <span id="page-15-0"></span>• Localmente por USB com a [«interface» VE.Direct para USB](https://www.victronenergy.pt/accessories/ve-direct-to-usb-interface) ligada na porta VE.Direct.
- Remotamente com um dispositivo GX, utilizando a função «Remote» (remoto) da VictronConnect. Para obter mais informação, consulte a secção [VictronConnect-Remote](https://www.victronenergy.com/media/pg/VictronConnect_Manual/pt/victronconnect-remote--vc-r----configuration-and-monitoring-via-vrm.html) no manual da aplicação.

Como ligar a aplicação VictronConnect ao monitor de bateria:

- Abra a aplicação VictronConnect.
- Certifique-se de o monitor de bateria está ligado.
- Aguarde até o monitor de bateria aparecer na lista de dispositivos no separador «Local» ou «VRM».
- Clique no monitor de bateria.
- Na ligação através de «Bluetooth», introduza o código PIN predefinido: 000000. Depois de introduzir este código PIN predefinido, a aplicação VictronConnect vai pedir que proceda à sua alteração. Isto previne as ligações futuras não autorizadas. É recomendável alterar o código PIN na primeira instalação. Pode fazer isto no separador de informação do produto; consulte a secção [Alterar o código PIN \[34\]](#page-37-0).

Para visualizar e/ou alterar as definições do monitor de bateria, aceda à página de definições clicando no ícone de engrenagem  $\clubsuit$  no canto superior direito do ecrã inicial.

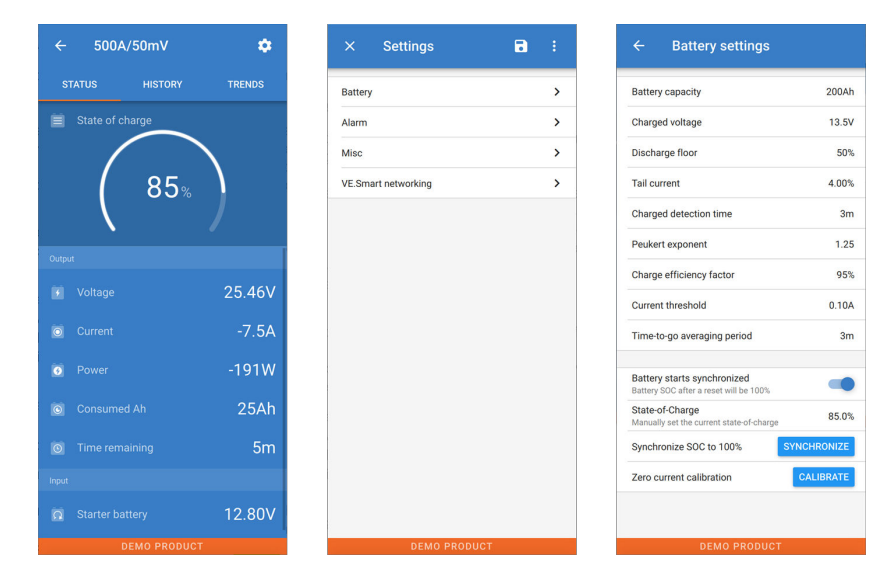

*Os ecrãs de monitorização e definição do monitor de bateria na aplicação VictronConnect.*

Este manual compreende apenas os itens específicos do monitor de bateria. Para mais informação geral sobre a aplicação VictronConnect, como a respetiva descarga, ligação e utilização, consulte a [página de](https://www.victronenergy.pt/panel-systems-remote-monitoring/victronconnect) [produto](https://www.victronenergy.pt/panel-systems-remote-monitoring/victronconnect) e o [manual](https://www.victronenergy.com/media/pg/VictronConnect_Manual/pt/index-pt.html).

### **4.3. Atualizar firmware**

Numa instalação nova, é recomendável atualizar o «firmware» do monitor de bateria. Se houver uma nova versão de «firmware» disponível, a aplicação VictronConnect irá notificá-lo logo que seja feita uma ligação com o monitor de bateria.

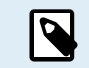

 $(\vdash)$ 

Tenha em atenção que o «firmware» só pode ser atualizado através da aplicação VictronConnect. A aplicação precisa de estar atualizada para poder aceder ao «firmware» mais recente.

Para verificar se o «firmware» está atualizado ou para o atualizar manualmente, ligue-se ao monitor de bateria com a aplicação VictronConnect e faça o seguinte:

- Aceda às definições do produto clicando no símbolo de «engrenagem»  $\clubsuit$  na parte superior direita do ecrã de estado do produto.
- Clique no símbolo dos «três pontos» : no canto direito superior do ecrã de definições.
- Selecione «Info do produto» no menu emergente.
- Será apresentada a versão de «firmware». É mencionado se esta é ou não a versão mais recente. Se estiver disponível uma versão mais recente, será visualizado um botão «UPDATE» (atualizar).

<span id="page-16-0"></span>• Para atualizar o «firmware», carregue no botão «UPDATE» (atualizar).

### **4.4. Fazer definições essenciais**

As definições por defeito do monitor de bateria são adaptadas para as baterias de chumbo-ácido como AGM, GEL, OPzV ou OPzS.

A maior parte das definições pode ser mantida por defeito. Mas existem algumas que precisam de ser alteradas como:

- Capacidade da bateria.
- Tensão carregada.
- Estado da carga ou arranque sincronizado.

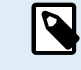

Se utilizar baterias de lítio (ou baterias com uma química diferente), precisa de alterar algumas definições.

Primeiro realize as configurações essenciais descritas nesta secção e depois consulte na secção seguinte as definições especiais para o lítio.

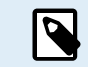

Para obter mais informação sobre estas e quaisquer outras definições, consulte a secção [Todas as](#page-26-0) [características e definições \[23\].](#page-26-0)

### **4.4.1. Introduzir a definição da capacidade da bateria**

Na aplicação VictronConnect, consulte: **Definições > Bateria**.

Através da unidade principal, consulte: **Menu de Configuração > Definição 01 - Capacidade da bateria**.

Por defeito, o monitor de bateria está definido como 200 Ah. Altere este valor para corresponder à capacidade da sua bateria. Nas baterias de chumbo-ácido, é recomendável introduzir uma taxa de 20 h (C20).

#### **4.4.2. Introduzir o valor da tensão carregada**

Na aplicação VictronConnect, consulte: **Definições > Bateria > Tensão carregada**.

Através da unidade principal, consulte: **Menu de Configuração > Definição 02 - Tensão carregada**.

Utilize múltiplos da tensão carregada de 12 V, isto é, 13,2 V ou consulte a documentação da bateria.

Para obter mais informação, consulte também a secção [Tensão carregada \[24\].](#page-27-0)

#### **4.4.3. Definir o estado da carga**

Na aplicação VictronConnect, consulte: **Definições > Bateria > Arranque sincronizado da bateria.**

Através da unidade principal, consulte: **Menu de Configuração > Definição 70 - Arranque sincronizado**.

Se estiver configurado com ON (ligado), o monitor de bateria irá ser considerado como sincronizado ao ser ligado, o que resulta num estado da carga de 100 %. Em OFF (desligado), o monitor de bateria será considerado como não sincronizado ao ser ligado, o que resulta num estado da carga desconhecido até à primeira sincronização real.

Somente para a VictronConnect: O valor do estado de carga inicial também pode ser definido manualmente; por defeito é de 100 %, podendo ser definido com um valor diferente, se pretendido. Consulte: **Definições > Bateria > Estado de carga**.

### **4.5. Definições para lítio (se necessárias)**

O LiFePO4 (fosfato de ferro-lítio ou LFP) é a química de bateria de iões de lítio mais usada. De uma forma geral, as definições por defeito também são aplicáveis a baterias LFP, com a exceção das seguintes:

- Corrente de cauda.
- Expoente de Peukert
- Eficiência do carregamento.
- Limite de descarga.

#### **Corrente de cauda**

Na aplicação VictronConnect, consulte: **Definições > Bateria > Corrente de cauda**.

Através da unidade principal, consulte: **Menu de Configuração > Definição 03 - Corrente de cauda**.

Alguns carregadores de baterias de lítio interrompem a carga se a corrente for inferior a um limiar definido. A corrente de cauda tem de ser configurada com um valor superior, neste caso.

#### **Expoente de Peukert**

Na aplicação VictronConnect, consulte: **Definições > Bateria > Expoente de Peukert**.

Através da unidade principal, consulte: **Menu de Configuração > Definição 05 - Expoente de Peukert**.

Quando são submetidas a taxas de descarga elevadas, as baterias de lítio apresentam um melhor desempenho do que as baterias ácido-chumbo. Defina o expoente de Peukert em 1,05, exceto se o fornecedor de bateria recomendar o contrário.

#### **Eficiência do carregamento**

Na aplicação VictronConnect, consulte: **Definições > Bateria > Factor de eficiência do carregamento**.

Através da unidade principal, consulte: **Menu de configuração > Definição 06 - Factor de eficiência do carregamento**.

A eficiência de carregamento das baterias Li-ion é muito superior à das baterias de chumbo-ácido. Recomendamos configurar a eficiência de carregamento em 99 %.

#### **Limite de descarga**

Д

Na aplicação VictronConnect, consulte: **Definições > Bateria > Limite de descarga**

Através da unidade superior, consulte: **Menu de Configuração > Definição 16 - Relé SoC**.

Esta definição é utilizada no cálculo do «tempo restante», estando configurada em 50 % por defeito para as baterias de chumbo-ácido. No entanto, normalmente as baterias de lítio podem ser descarregadas significativamente em mais de 50 %. O limite de descarga pode ser definido para um valor de 10 % a 20 %, exceto se o fornecedor da bateria recomendar o contrário.

#### **Aviso importante**

As baterias de lítio são dispendiosas e podem ser danificadas irremediavelmente por uma descarga muito profunda ou por um carregamento excessivo. Os danos por descarga profunda podem ocorrer se pequenas cargas descarregarem a bateria lentamente quando o sistema não estiver a ser utilizado. Alguns exemplos destas cargas são os sistemas de alarme, as correntes de espera das cargas CC e a descarga da corrente de retorno de carregadores de bateria ou de reguladores de carregamento.

A corrente de descarga residual é especialmente perigosa se o sistema tiver sido descarregado completamente e ocorrido um corte por uma tensão da célula baixa. Neste momento, o estado da carga pode ser tão baixo como 1 %. A bateria de lítio ficará danificada se a corrente restante for retirada da bateria. Este dano pode ser irreversível.

Por exemplo, uma corrente residual de 1 mA pode danificar uma bateria de 100 Ah se esta for deixada num estado descarregado durante mais de 40 dias (1 mA x 24 h x 40 dias = 0,96 Ah).

O monitor de bateria extrai <48mW da bateria. A alimentação positiva tem de ser interrompida se um sistema com baterias Li-ion não for controlado durante um período suficientemente longo para que o consumo de energia descarregue completamente a bateria.

Em caso de qualquer dúvida sobre uma possível retirada de corrente residual, isole a bateria abrindo o interruptor respetivo, removendo o(s) fusível(veis) ou desligando o positivo da bateria quando o sistema não estiver a ser utilizado.

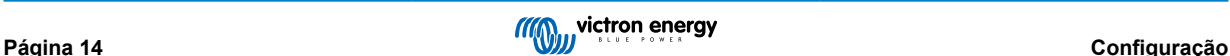

# <span id="page-18-0"></span>**5. Funcionamento**

### **5.1. Como funciona o monitor de bateria?**

A função principal do monitor de bateria é controlar e indicar o estado da carga de uma bateria, para saber a quantidade de carga que a bateria contém e prevenir uma descarga total inesperada.

O monitor de bateria mede continuamente o fluxo de corrente que entra ou sai da bateria. A integração desta corrente no tempo, se for uma corrente fixa, resume-se à multiplicação da corrente pelo tempo, e proporciona a quantidade líquida de Ah adicionada ou extraída.

Por exemplo, uma corrente de descarga de 10 A durante 2 h vai extrair 10 x 2 = 20 Ah da bateria.

Para complicar as coisas, a capacidade efetiva de uma bateria depende da taxa de descarga, da eficiência de Peukert e, em menor medida, da temperatura. E para complicar tudo ainda mais, durante o carregamento de uma bateria, tem de ser «injetada» mais energia (Ah) do que aquela que pode ser obtida durante a descarga seguinte. Por outras palavras: a eficiência de carregamento é inferior a 100 %. O monitor de bateria considera todos estes fatores ao calcular o estado da carga.

### **5.2. Vista geral de leituras**

A unidade principal ou o ecrã de estado do monitor de bateria da aplicação VictronConnect mostram um resumo dos parâmetros mais importantes. Estes são:

- Estado da carga
- Tensão da bateria
- Corrente da bateria
- Alimentação

#### **Estado da carga**

Corresponde ao estado da carga da bateria em percentagem, sendo compensado pelo fator de Peukert e pela eficiência do carregamento. O estado da carga é a melhor maneira de monitorizar a bateria.

Um valor de 100,00 % indica uma bateria completamente carregada. E um valor de 0,0 % indica uma bateria completamente descarregada.

Tenha em conta que se o estado da carga indicar três traços: «---» isto significa que o monitor de bateria está num estado não sincronizado. Isto ocorre principalmente quando o monitor de bateria tiver sido instalado ou depois de ter sido desligado e voltar a ser ligado. Para mais informação, consulte a secção [Sincronização do monitor de baterias \[19\]](#page-22-0) .

#### **Tensão**

É a tensão terminal da bateria.

#### **Corrente**

É a corrente real que entra ou sai da bateria. Uma corrente negativa indica que está a ser retirada da bateria. É a corrente necessária para cargas CC. Uma corrente positiva significa que está a entrar na bateria. É a corrente proveniente das fontes de carregamento. Lembre-se de que o monitor de bateria vai indicar sempre a corrente da bateria total, sendo esta a corrente que flui para o negativo da bateria menos a corrente que flui para fora da bateria.

#### **Alimentação**

A energia retirada ou recebida pela bateria.

#### **Ah consumidos**

O monitor de bateria controla os Ah retirados da bateria, compensados pela eficiência.

Exemplo: Se for consumida uma corrente de 12 A de uma bateria completamente carregada durante um período de 3 h, esta leitura será mostrada como - 36,0 Ah (-12 x 3 = -36).

Lembre-se de que se a leitura dos «Ah Consumidos» indicar três traços: «---», isto significa que o monitor de bateria está num estado não sincronizado. Isto ocorre principalmente quando o monitor de bateria tiver sido instalado ou depois de ter sido desligado e voltar a ser ligado. Para mais informação, consulte a secção [Sincronização do monitor de baterias \[19\].](#page-22-0)

#### **Tempo restante**

O monitor de bateria também calcula o tempo durante o qual a bateria consegue manter a carga atual. É a leitura do "tempo restante" e representa o tempo real que falta para que a bateria atinja o limite de descarga. Por defeito, o limite de descarga é definido em 50 %. Para configurar o limite de descarga, consulte a secção [Limite de descarga \[24\]](#page-27-0). Se a carga

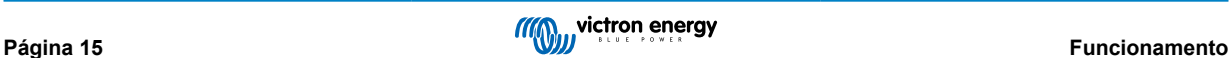

<span id="page-19-0"></span>flutuar demasiado, o melhor será não confiar nesta leitura, pois é momentânea e apenas deve ser utilizada como referência. Recomendamos sempre a leitura do estado da carga para um controlo preciso da bateria.

Se o "Tempo restante" indicar três traços: «---» isto significa que o monitor de bateria está num estado não sincronizado. Isto ocorre quando o monitor de bateria tiver sido instalado ou depois de ter sido desligado e voltar a ser ligado. Para mais informação, consulte a secção [Sincronização do monitor de baterias \[19\].](#page-22-0)

# **5.3. Utilizar os menus da unidade principal**

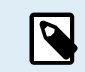

Utilização alternativa da aplicação VictronConnect para aceder as definições do monitor de bateria. Consulte a secção [A aplicação VictronConnect \[11\]](#page-14-0) sobre como fazer isto.

Após a primeira ligação do monitor de bateria ou a reposição das definições de fábrica, o monitor da bateria inicia o assistente de configuração rápida; consulte a secção: [Assistente de configuração \[10\].](#page-13-0) A seguir, o monitor de bateria funciona no modo normal, sendo possível aceder ao menu de bateria da forma descrita nesta secção.

O monitor de bateria é controlado pelos quatro botões na unidade principal. A função dos botões depende do modo em que o monitor da bateria se encontra. Isto é indicado na tabela abaixo.

Se a retroiluminação estiver desligada, carregue em qualquer botão para a ativar.

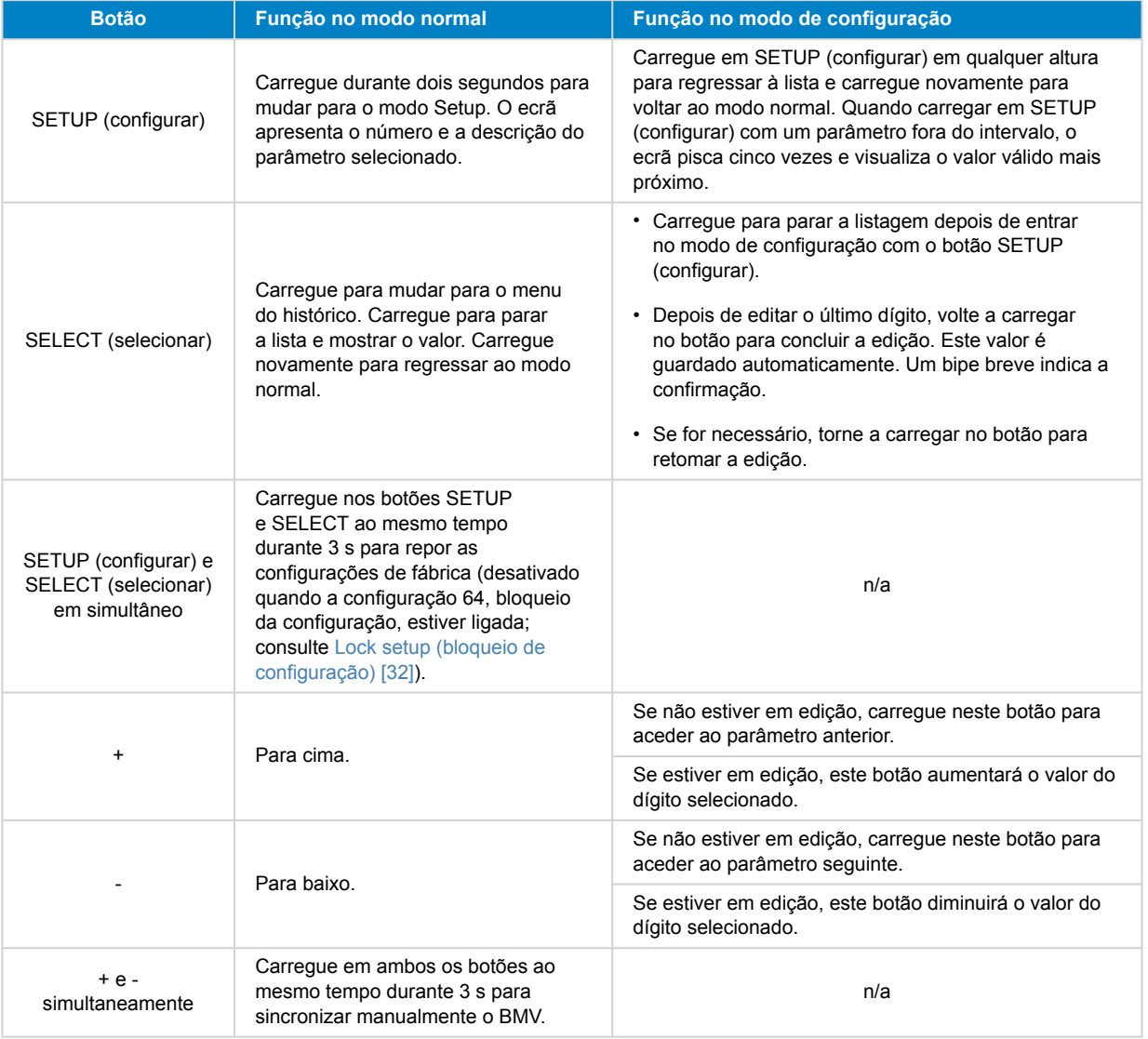

# **5.4. Tendências**

A aplicação VictronConnect proporciona o registo dos dados do monitor de bateria. Considerando que o «firmware» do monitor de bateria está atualizado, este pode guardar até 45 dias de dados e visualizar dois dos seguintes parâmetros em simultâneo:

• Tensão (V).

- <span id="page-20-0"></span>• Corrente (A).
- Potência (W).
- Amperes-hora consumidos (Ah).
- Estado da carga (%).

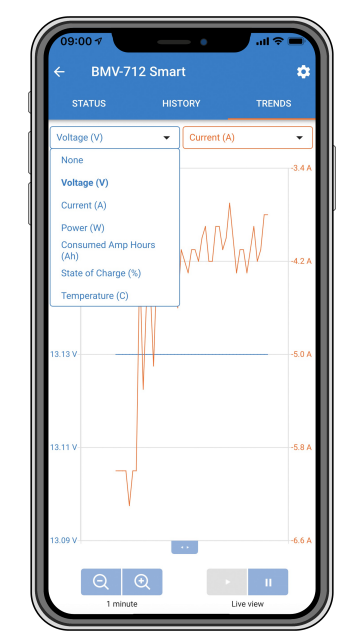

*Tendências do monitor de bateria da aplicação VictronConnect*.

### **5.5. História**

O monitor de bateria armazena eventos históricos. Estes podem ser usados posteriormente para avaliar os padrões de utilização e o estado da bateria.

Os dados históricos são guardados numa memória não volátil e não serão perdidos se a fonte de alimentação do monitor de bateria tiver sido interrompida ou se os valores predefinidos tiverem sido restaurados.

### **5.5.1. Acesso a dados históricos através da aplicação VictronConnect**

Os dados históricos do monitor de bateria podem ser acedidos no separador «Histórico» na aplicação VictronConnect.

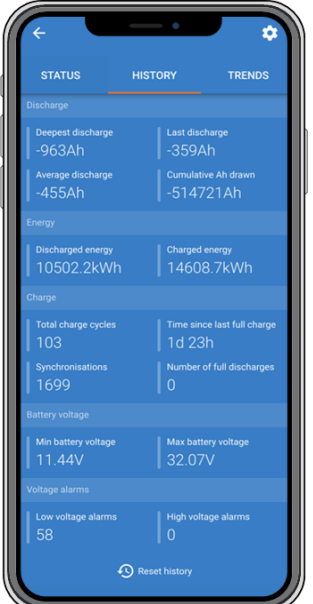

*O ecrã do histórico do monitor de bateria da aplicação VictronConnect.*

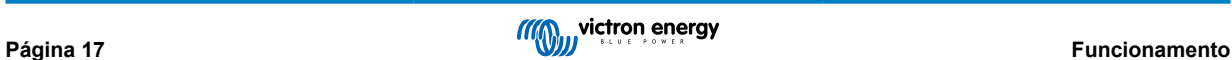

### <span id="page-21-0"></span>**5.5.2. Acesso a dados históricos através da unidade principal**

Para visualizar o menu de histórico do monitor de bateria, carregue em SELECT (selecionar) no modo normal:

- Carregue em + ou para navegar pelos vários parâmetros.
- Carregue em + ou para navegar pelos vários valores.
- Carregue novamente em SELECT para parar o deslocamento e mostrar o valor.
- Carregue novamente em SELECT (selecionar) para sair do menu de histórico e para regressar ao modo de funcionamento normal.

A tabela seguinte proporciona um resumo dos parâmetros históricos e a sua visualização no menu. Para saber o significado destes parâmetros, consulte a seguinte secção.

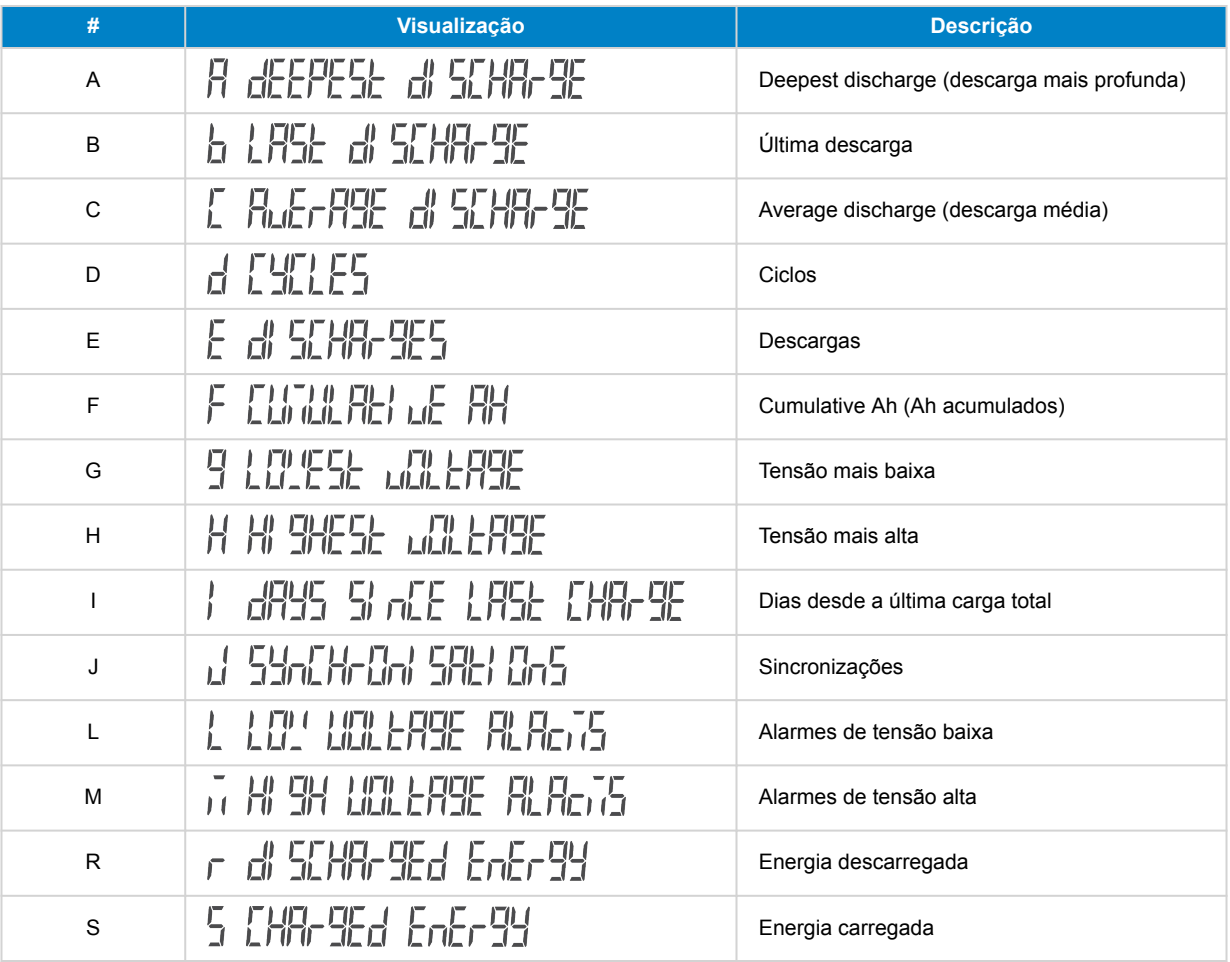

### **5.5.3. Dados históricos**

#### **Informação de descarga em Ah**

- **Descarga mais profunda:**O monitor de bateria recorda a descarga mais profunda e de cada vez que bateria for descarregada ainda mais, o valor anterior será substituído.
- **Última descarga:** O monitor de bateria controla a descarga durante o ciclo de corrente e visualiza o maior valor registado para os Ah consumidos desde a última sincronização.
- **Descarga média:** Os Ah acumulados retirados e divididos pelo número total de ciclos.
- **Ah acumulados consumidos:** o valor acumulado de amperes por hora retirados da bateria durante a vida útil do monitor de bateria.

#### **Energia em kWh**

- **Energia descarregada:** A quantidade total de energia consumida a partir da bateria em kWh.
- **Energia carregada:** A quantidade total de energia absorvida pela bateria em kWh.

**Carga**

- <span id="page-22-0"></span>• **Ciclos de carga totais:** O número dos ciclos de carga durante a vida útil do monitor de bateria. Um ciclo de carga é contado quando o estado da carga for inferior a 65 % e depois superior a 90 %.
- **Tempo desde a última carga total:** Dias decorridos desde a última carga completa.
- **Sincronizações:** Número de sincronizações automáticas. É contada uma sincronização sempre que o estado da carga for inferior a 90 % antes de ocorrer uma sincronização.
- **Número de descargas completas:** Quantidade de descargas completas. Uma descarga completa é contada quando o estado da carga atingir 0%.

#### **Tensão da bateria**

- **Tensão da bateria mínima:** Tensão mais baixa da bateria.
- **Tensão da bateria máxima:** Tensão mais alta da bateria.

#### **Alarmes de tensão**

- **Alarmes de tensão baixa:** Alarmes ativados por tensão baixa.
- **Alarmes de tensão alta:** Alarmes ativados por tensão alta.

### **5.6. Alarmes**

O monitor de bateria pode emitir um alarme nas seguintes situações:

- Estado da carga da bateria (SoC) baixo.
- Tensão da bateria baixa.
- Tensão da bateria alta.

O alarme vai ativar-se quando o valor atingir um limiar definido e desativar-se se não o atingir. Os limiares são configuráveis. Para mais informação, consulte a secção [Definições de alarme \[29\]](#page-32-0).

O alarme é visualizado na unidade principal, com a emissão de um sinal sonoro; a retroiluminação do ecrã fica intermitente e o ícone de alarme pode ser visualizado no ecrã. Um alarme é confirmado quando se carrega num botão. No entanto, o símbolo de alarme é visualizado enquanto permanecer a condição de alarme. O relé programável pode ser acionado, dependendo da configuração das definições do alarme.

O alarme também é um alarme de «software».

Ao fazer a ligação à aplicação VictronConnect, enquanto um alarme estiver ativo, o alarme será visualizado na mesma. Em alternativa, quando o monitor de bateria estiver conectado a um dispositivo GX, o alarme vai aparecer no ecrã do dispositivo GX ou no portal VRM.

Com a aplicação VictronConnect, o alarme é reconhecido ao carregar num botão. E num dispositivo GX, o alarme é reconhecido quando for visualizado nas notificações. O ícone de alarme é visualizado enquanto a condição de alarme permanecer.

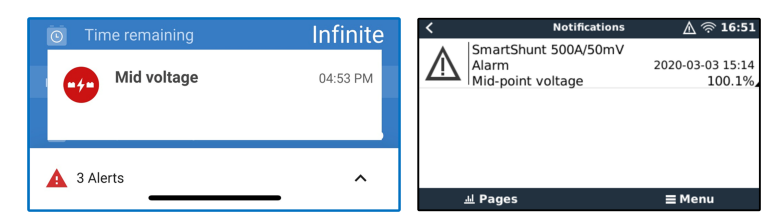

*Esquerda: alarme visualizado na aplicação VictronConnect. Direita: alarme visualizado num dispositivo GX.*

### **5.7. Sincronização do monitor de baterias**

Para obter uma leitura fiável, o estado da carga apresentado no monitor deve ser sincronizado regularmente com o estado real da carga. Isto permite prevenir o desvio do valor «Estado da carga» no tempo. Uma sincronização reiniciará o estado da carga da bateria para 100 %.

#### **5.7.1. Sincronização automática**

A sincronização é um processo automático e ocorre quando a bateria estiver completamente carregada. O monitor de bateria vai observar alguns parâmetros para verificar se a bateria está completamente carregada. Considera a bateria carregada quando a tensão tiver atingido um determinado valor e a corrente for inferior a um outro durante um período também determinado.

Estes parâmetros denominam-se:

<sup>•</sup> Tensão carregada - a tensão de flutuação de um carregador de bateria.

- <span id="page-23-0"></span>• Corrente de cauda - uma percentagem da capacidade da bateria.
- Tempo de deteção da carga o tempo em minutos.

Quando estes três parâmetros tiverem sido cumpridos, o monitor de bateria define o valor do estado da carga para 100 %, sincronizando assim o estado da carga.

#### **Exemplo:**

Numa bateria de 12 V, o monitor de bateria reinicia o estado da carga da bateria para 100 % quando estes parâmetros tiverem sido cumpridos:

- a tensão supera 13,2 V,
- a corrente de carga é menor que 4,0 % da capacidade da bateria total (p. ex., 8 A para uma bateria de 200 Ah) e,
- passaram 3 min com cumprimento das condições de tensão e de corrente.

Se o monitor de bateria não fizer uma sincronização regular, o valor do estado da carga começa a desviar-se com o tempo. Isto deve-se a pequenas imprecisões do monitor de bateria e à estimativa do [expoente de Peukert \[36\].](#page-39-0) Quando uma bateria estiver completamente carregada e o carregador tiver iniciado a fase de flutuação, a bateria está carregada e o monitor de bateria vai fazer a sincronização automaticamente, com a definição do valor do estado da carga em 100 %.

### **5.7.2. Sincronização manual**

O monitor de bateria pode ser sincronizado manualmente, se necessário. Pode fazer isto carregando no botão de sincronizar na aplicação VictronConnect. Aceda às definições e depois às definições da bateria.

Em alternativa, o monitor de bateria pode ser sincronizado no modo de funcionamento normal, carregando simultaneamente nos botões + e – durante 3 s.

A sincronização manual pode ser necessária em situações em que o monitor de bateria não fizer a sincronização automaticamente. Por exemplo, é necessária durante a primeira instalação ou depois de a alimentação de tensão para o monitor de bateria ter sido interrompida.

A sincronização manual também pode ser necessária quando a bateria não estiver completamente carregada ou se o monitor de bateria não tiver detetado que a bateria foi completamente carregada, porque a tensão, a corrente ou o tempo de carga foram definidos incorretamente. Neste caso, verifique as definições e certifique-se de que a bateria recebe regularmente uma carga completa.

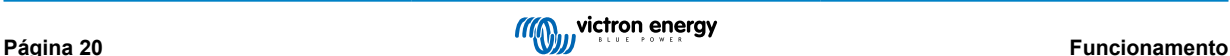

# <span id="page-24-0"></span>**6. «Interfaces»**

O monitor de bateria pode ser conectado a outro equipamento e este capítulo descreve como pode fazer isto.

### **6.1. Aplicação VictronConnect através de USB**

A aplicação VictronConnect pode ser conectada através de «Bluetooth», mas também por USB. Uma ligação USB é essencial ao conectar à versão Windows da VictronConnect, sendo opcional quando for utilizada a versão MacOS ou Android. Lembre-se de que, ao fazer a ligação a um telemóvel ou «tablet» Android, pode ser necessário um cabo «USB rápido».

Para conectar através do USB, vai precisar de uma «interface» VE.Direct para USB. Utilize esta «interface» para conectar o computador ao monitor de bateria. Para obter mais informação, consulte a página de produto da [«interface» VE.Direct para USB](https://www.victronenergy.pt/accessories/ve-direct-to-usb-interface).

Para obter mais informação, também pode consultar [o manual da aplicação VictronConnect](https://www.victronenergy.com/media/pg/VictronConnect_Manual/pt/index-pt.html).

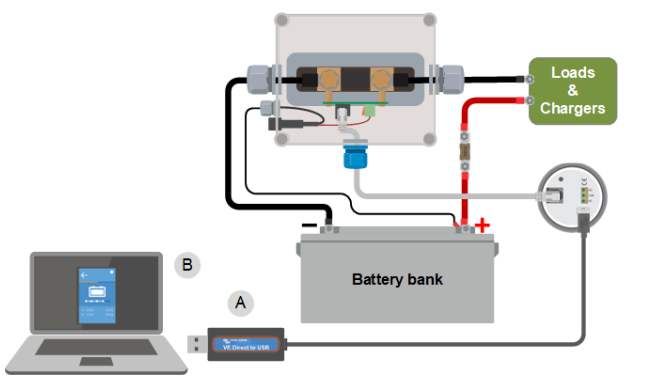

*Exemplo de uma ligação de «interface» VE.Direct para USB entre o monitor de bateria e um computador.*

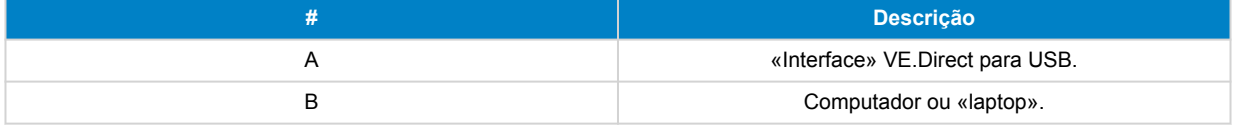

# **6.2. Ligar a um dispositivo GX e VRM**

Um dispositivo GX, como o [Cerbo GX](https://www.victronenergy.pt/panel-systems-remote-monitoring/cerbo-gx), é um dispositivo Victron Energy que proporciona o controlo e a monitorização para todos os equipamentos Victron conectados ao mesmo. O controlo e a monitorização do dispositivo GX e do equipamento conectado ao mesmo podem ser realizados local ou remotamente através do portal gratuito Victron Remote Monitoring, o [Portal VRM.](https://www.victronenergy.pt/panel-systems-remote-monitoring/vrm)

O monitor de bateria pode ser conectado a um dispositivo GX através de um [cabo VE.Direct](https://www.victronenergy.pt/cables/ve.direct.cable),. Os cabos VE.Direct estão disponíveis em comprimentos que variam de 0,3 m a 10 m e com conectores direitos ou com ângulo reto. Em alternativa, o monitor de bateria também pode ser conectado a um dispositivo GX com uma [«interface» VE.Direct para USB](https://www.victronenergy.pt/accessories/ve-direct-to-usb-interface).

Após a ligação, o dispositivo GX pode ser utilizado para ler todos os parâmetros de bateria monitorizados.

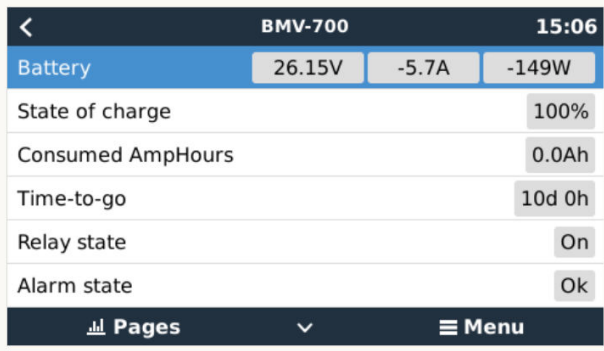

*Informação do monitor de bateria visualizado pelo dispositivo GX.*

<span id="page-25-0"></span>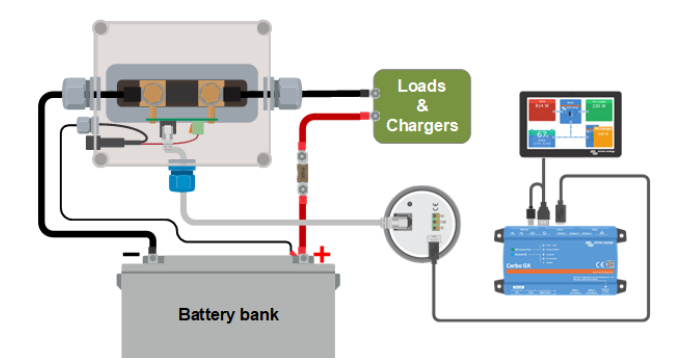

*Exemplo de um monitor de bateria ligado a um dispositivo GX.*

# **6.3. Integração personalizada**

0

Esta é uma função avançada e requer conhecimentos de programação.

A porta de comunicações VE.Direct pode ser utilizada para ler os dados e alterar as configurações. O protocolo VE.Direct é extremamente simples de implementar. A transmissão de dados para o monitor de bateria não é necessária para aplicações simples. monitor de bateria envia automaticamente todas as leituras a cada segundo.

Todos os detalhes são explicados no documento [Comunicação de dados com os produtos Victron Energy](https://www.victronenergy.com/upload/documents/Technical-Information-Data-communication-with-Victron-Energy-products_EN.pdf) .

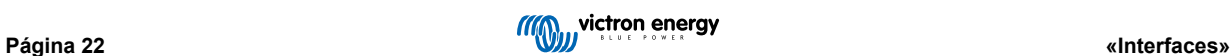

# <span id="page-26-0"></span>**7. Todas as características e definições**

Este capítulo explica todas as definições do monitor de bateria. Para além disto, também disponibilizamos um vídeo que explica estas definições e a respetiva interação para obter uma monitorização precisa de uma bateria de chumbo-ácido ou de lítio.

Hiperligação para o vídeo:

[https://www.youtube.com/embed/mEN15Z\\_S4kE](https://www.youtube.com/embed/mEN15Z_S4kE)

### **7.1. Como alterar as definições**

As definições podem ser alteradas com a unidade principal do monitor de bateria ou com a aplicação VictronConnect.

### **7.1.1. Aceder às definições com a unidade principal**

Para aceder e alterar os parâmetros da definição, utilize os botões na unidade principal da seguinte forma:

- Carregue em SETUP (configurar) durante 2 s para aceder a estas funções e utilize os botões + e para navegar por elas.
- Carregue em SELECT para aceder ao parâmetro pretendido.
- Utilize SELECT e os botões + e para personalizar o parâmetro. Um bipe breve confirma a configuração.
- Carregue em SETUP em qualquer altura para regressar à lista e carregue novamente para voltar ao modo normal.

### **7.1.2. Aceder às definições com a aplicação VictronConnect**

Para aceder e alterar os parâmetros de configuração, faça o seguinte:

- Clique no símbolo das definições  $\Phi$  para aceder ao menu das definições da bateria.
- Para navegar do menu das definições gerais para o menu das definições do produto, clique no símbolo de menu .

Para saber como pode fazer a ligação com a aplicação VictronConnect ao monitor de bateria, consulte a secção [A aplicação](#page-14-0) [VictronConnect \[11\].](#page-14-0)

### **7.1.3. Guardar, carregar e partilhar definições na VictronConnect**

No menu de definições pode encontrar os três seguintes símbolos:

**Guardar definições em ficheiro** - Irá guardar as definições para a consulta ou para a utilização posterior.

**Carregar definições de ficheiro** - Para carregar as definições guardadas antes.

**Partilhar ficheiro de definições** - Permite guardar o ficheiro de definições através de correio eletrónico, mensagem, Airdrop e similares. As opções de partilha disponível em função da plataforma usada.

Para mais informação sobre estas funções, consulte o [manual VictronConnect.](https://www.victronenergy.com/media/pg/VictronConnect_Manual/pt/index-pt.html)

# **7.2. Definições da bateria**

As definições da bateria podem ser utilizadas para configurar com precisão o monitor de bateria. Tenha cuidado ao alterar estas definições, pois uma alteração pode afetar o cálculos do estado da carga do monitor de bateria.

### **7.2.1. Capacidade da bateria**

Este parâmetro é utilizado para indicar ao monitor de bateria a dimensão da bateria. Esta definição deve ser feita durante a instalação inicial.

A definição é a capacidade da bateria em amperes-hora (Ah).

Para obter mais informação sobre a capacidade da bateria e o expoente de Peukert relacionado, consulte a secção [Capacidade](#page-39-0) [da bateria e o expoente Peukert \[36\]](#page-39-0).

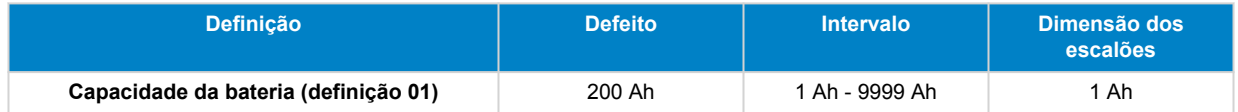

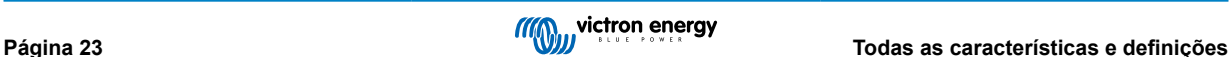

### <span id="page-27-0"></span>**7.2.2. Tensão carregada**

A tensão da bateria deve ser superior a este nível para considerar a bateria completamente carregada. Logo que o monitor de bateria detetar que a tensão da bateria atingiu ao parâmetro «tensão carregada» e que a corrente é inferior ao parâmetro «corrente de cauda» durante um determinado tempo, vai definir o estado da carga como 100 %.

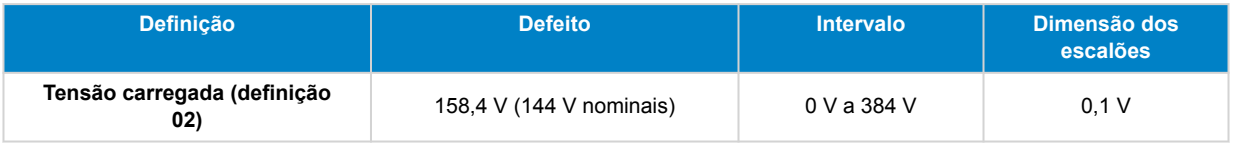

O parâmetro «tensão carregada» deve ser definido como 0,2 V ou 0,3 V abaixo da tensão de flutuação do carregador.

### **7.2.3. Limite de descarga**

O parâmetro «Limite de descarga» é utilizado no cálculo do tempo restante. O monitor de bateria calcula o tempo que se demora a atingir a definição «Limite de descarga [24]». Também é utilizado para configurar as predefinições do alarme do estado da carga.

Nas baterias de chumbo-ácido deve usar uma definição de 50 % e uma inferior nas baterias de lítio.

Tenha em conta que esta definição só é apresentada quando acede ao monitor da bateria com a aplicação VictronConnect. Caso aceda ao monitor de bateria através da unidade principal, consulte a definição [Relé do estado de carga baixa \(SoC\) \[28\]](#page-31-0) em alternativa.

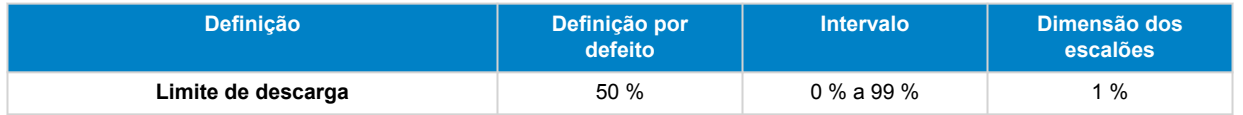

### **7.2.4. Corrente de cauda**

A bateria é considerada como completamente carregada quando a corrente de carga for inferior ao parâmetro «Corrente de cauda» definido. O parâmetro «Corrente de cauda» é expresso como uma percentagem da capacidade da bateria.

Lembre-se de que alguns carregadores de bateria interrompem a carga quando a corrente for inferior a um limiar configurado. Nestes casos, a corrente de cauda deve ser configurada com um valor maior que este limiar.

Quando o monitor detetar que a tensão da bateria atingiu o parâmetro de «Tensão carregada [24]» definida e que a corrente é inferior ao parâmetro da «Corrente de cauda» durante um determinado tempo, vai definir o estado da carga como 100 %.

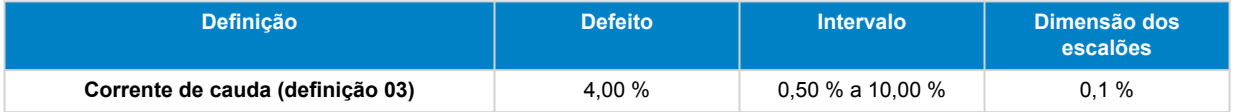

### **7.2.5. Tempo de deteção da carga**

É o tempo que o parâmetro «Tensão carregada [24]» e o parâmetro de «Corrente de cauda [24]» devem atingir para que a bateria seja considerada como completamente carregada.

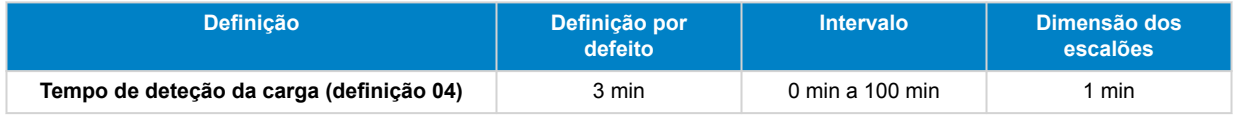

### **7.2.6. Expoente de Peukert**

Defina o parâmetro de expoente de Peukert de acordo com a ficha de especificações técnicas da bateria. Se o expoente de Peukert for desconhecido, deve ser definido em 1,25 para as baterias de chumbo-ácido e em 1,05 para as de lítio. Um valor de 1,00 desativa a compensação de Peukert. O valor de Peukert para as baterias de chumbo-ácido pode ser calculado. Para obter mais informação sobre o cálculo de Peukert, o expoente de Peukert e sobre como estão relacionados com a capacidade da bateria, consulte a secção [Capacidade da bateria e o expoente Peukert \[36\].](#page-39-0)

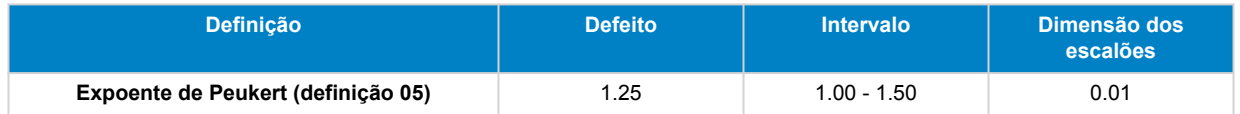

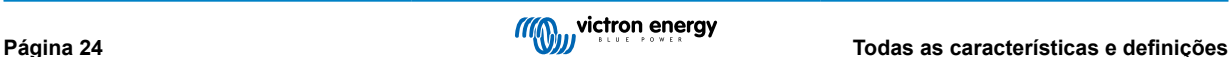

### <span id="page-28-0"></span>**7.2.7. Fator de eficiência da carga**

O fator de eficiência da carga compensa as perdas de capacidade em (Ah) durante o carregamento. Uma definição de 100 % significa que não existem perdas.

Uma eficiência de carga de 95 % significa que devem ser transferidos para a bateria 10 Ah para armazenar 9,5 Ah efetivos. A eficiência de carga de uma bateria depende do tipo, da idade e da utilização da própria bateria. O monitor de bateria considera este fenómeno através do fator de eficiência de carga.

A eficiência de carga de uma bateria de chumbo-ácido é quase 100 % desde que não ocorra a produção de gás. A gaseificação significa que uma parte da corrente de carga não está a ser transformada na energia química que será armazenada nas placas da bateria, mas que é utilizada para decompor a água em oxigénio e hidrogénio sob a forma gasosa (altamente explosiva!). A energia armazenada nas placas pode ser obtida durante a descarga seguinte, enquanto a energia utilizada para decompor a água se perde. A gaseificação pode ser observada facilmente em baterias inundadas. Note que a parte de «só oxigénio» da fase de carga das baterias de gel seladas (VRLA) e AGM também origina uma menor eficácia de carga.

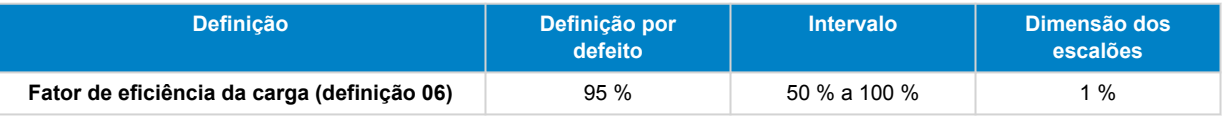

### **7.2.8. Limiar de corrente**

Quando a corrente medida for inferior ao «Limiar de corrente», será considerada zero. O «Limiar de corrente» é utilizado para cancelar correntes muito baixas que, no longo prazo, podem afetar negativamente a leitura do estado da carga em ambientes ruidosos. Por exemplo, se a corrente real no longo prazo for 0,0 A e se, por causa de pequenos ruídos ou desvios, o monitor da bateria medir - 0,05 A, no longo prazo, pode indicar erradamente que a bateria está gasta ou que precisa de ser carregada. Neste exemplo, se o limiar de corrente for definido em 0,1 A, o monitor de bateria realiza o cálculo com 0,0 A, para eliminar os erros.

#### Um valor de 0,0 A desativa esta função.

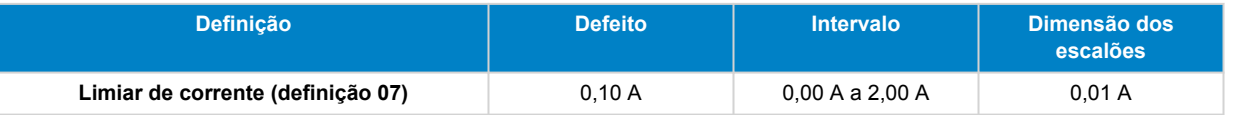

#### **7.2.9. Período médio do tempo restante**

Este valor especifica o intervalo temporal (em minutos) em que o filtro de média móvel está a funcionar. Um valor de 0 (zero) desativa o filtro e proporciona uma leitura instantânea (em tempo real). No entanto, o valor "Tempo restante" visualizado pode flutuar intensamente. Selecionar o tempo máximo (12 min) garante que as flutuações da carga a longo prazo são incluídas nos cálculos do tempo restante.

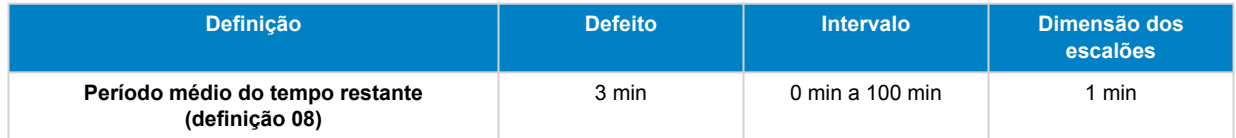

### **7.2.10. SoC da bateria ao reiniciar**

Tenha em conta que, se aceder a esta definição através da unidade principal, a definição será categorizada em «Definições diversas». No entanto, no acesso através da aplicação VictronConnect, está abrangida por «Definições da bateria».

Esta definição determina o comportamento do valor do estado de carga (SoC) após um reinício do monitor da bateria. Ocorre um reinício quando o monitor da bateria é desligado e depois ligado novamente. Isto pode acontecer durante a instalação inicial ou uma desconexão, como numa embarcação quando o sistema de CC é desconectado através do disjuntor CC principal.

A definição «SoC da bateria ao reiniciar» tem os seguintes modos:

- **Manter SoC** O estado de carga é definido com o último valor conhecido. Esta é a predefinição. Neste modo, o monitor da bateria guarda regularmente o estado de carga e, após perder a energia, recupera o último estado de carga conhecido.
- **Limpar** O estado de carga permanece desconhecido até que os níveis de sincronização sejam atingidos e a sincronização ocorra.
- **Definido para 100 %** O estado de carga está definido como 100 %.

H

<span id="page-29-0"></span>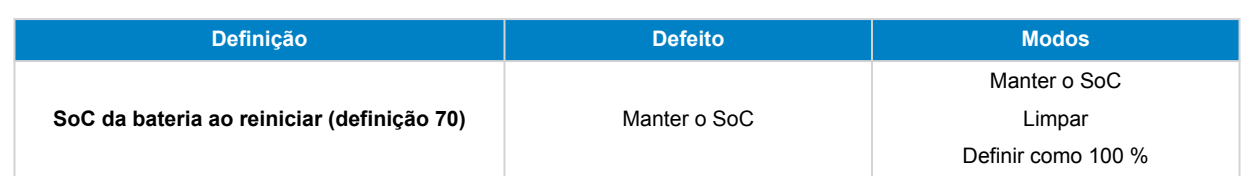

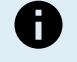

Esta definição só está disponível se o firmware do monitor da bateria for a versão 4.12 ou superior e o firmware da interface Bluetooth for a versão 2.42 ou superior.

Se o monitor da bateria ou o firmware da interface Bluetooth forem anteriores, esta definição é designada como «Início sincronizado» e oferece a opção de desligado (limpar) ou ligar (definido como 100 %).

### **7.2.11. Estado da carga**

Com esta definição pode configurar manualmente o valor do estado da carga. Esta definição apenas está ativa depois de o monitor de bateria ter sido sincronizado, pelo menos uma vez. De forma automática ou manual.

Esta definição apenas está disponível quando acede ao monitor de bateria com a aplicação VictronConnect.

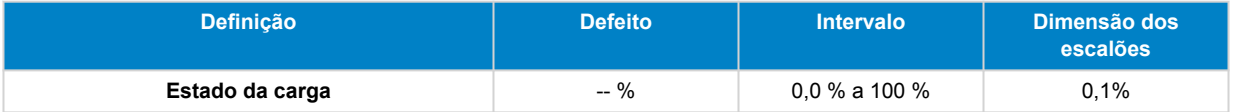

### **7.2.12. Sincronizar SoC para 100 %**

#### **Definição 10**

Esta opção pode ser utilizada para sincronizar manualmente o monitor de bateria.

Ao aceder a esta definição na unidade principal, carregue no botão SELECT (selecionar) para sincronizar o monitor da bateria em 100 %.

Na aplicação VictronConnect, carregue no botão «Sincronizar» para sincronizar o monitor de bateria em 100 %.

Consulte a secção [Sincronização manual \[20\]](#page-23-0) para obter mais informação sobre esta definição.

### **7.2.13. Calibração da corrente zero**

#### **Definição 09**

Se o monitor de bateria ler uma corrente diferente de zero mesmo quando não houver carga ligada à bateria e esta não estiver a ser carregada, esta opção pode ser utilizada para calibrar a leitura zero.

Quase nunca é necessário calibrar a corrente zero. Apenas deve realizar este procedimento se o monitor indicar a presença de corrente e estiver absolutamente seguro de que não existe um fluxo de corrente real. A única forma de ter a certeza é desligar fisicamente todos os cabos e os fios ligados ao lado LOAD do derivador «shunt». Pode fazer isto desapertando o parafuso do derivador «shunt» e removendo todos os cabos e fios desse lado. A alternativa, desligar todas as cargas e carregadores, NÃO é suficientemente precisa por não eliminar as correntes de espera pequenas.

Certifique-se de que não existe realmente qualquer corrente a entrar na ou a sair da bateria (desligue o cabo entre a carga e o derivador «shunt»); depois carregue em SELECT (selecionar) no menu da unidade principal ou emCALIBRATE (calibrar) na aplicação VictronConnect.

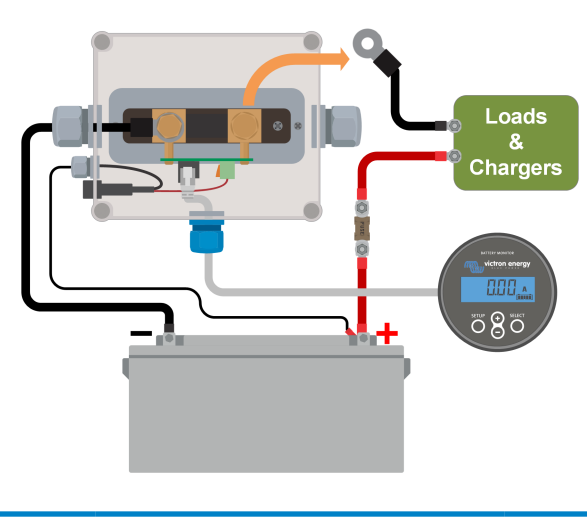

*Fazer a calibragem de uma corrente zero.*

### <span id="page-30-0"></span>**7.3. Definições do relé**

O monitor de bateria está equipado com um relé programável. Estas definições são utilizadas para programar a função do relé.

As definições do relé estão desativadas por predefinição (exceto a definição do relé de estado de carga (SoC)). Para ativar uma definição do relé, deve fazer o seguinte:

- Na aplicação VictronConnect, ative a definição do relé movendo o botão deslizante para a direita.
- Através da unidade principal, ative a definição do relé alterando o valor definido e limpe qualquer valor acima de zero.

### **7.3.1. Modo de relé**

Esta definição tem os seguintes modos de relé, nomeadamente:

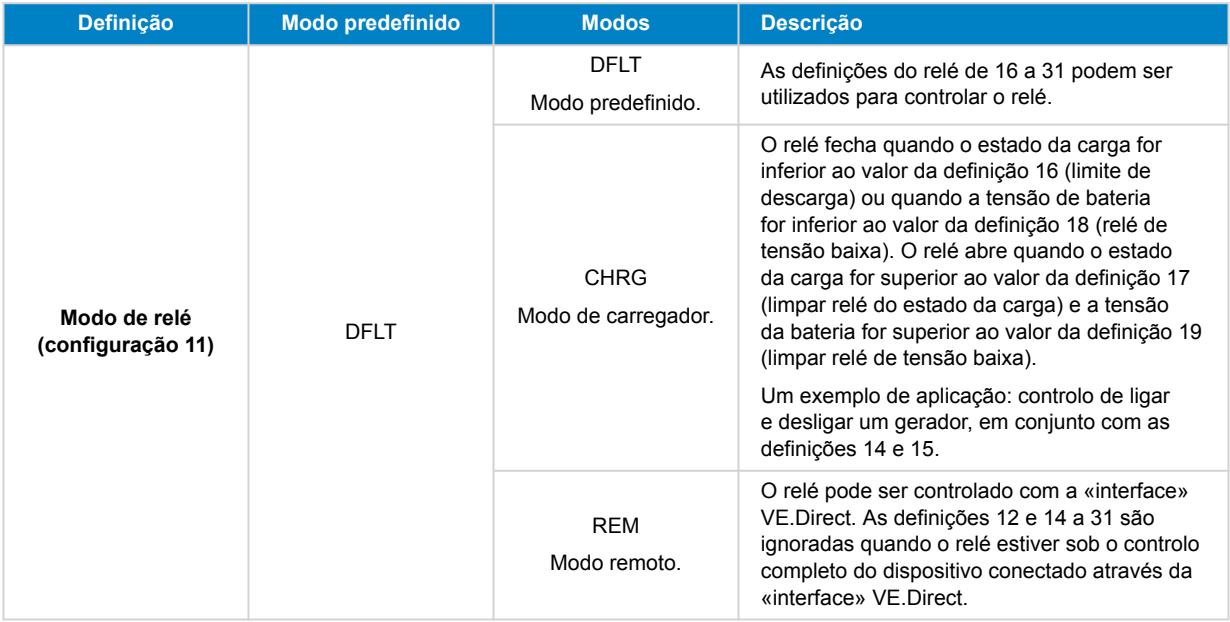

#### **7.3.2. Inversão do relé**

Esta função permite escolher entre um relé normalmente desenergizado (contacto aberto) ou um normalmente energizado (contacto fechado).

Em inversão, as condições de abertura e de fecho descritas em todos os parâmetros do relé ficam invertidas (com exceção do Estado do relé [27]).

Tenha em atenção que a definição «normalmente energizado» aumenta ligeiramente o consumo de energia do monitor da bateria.

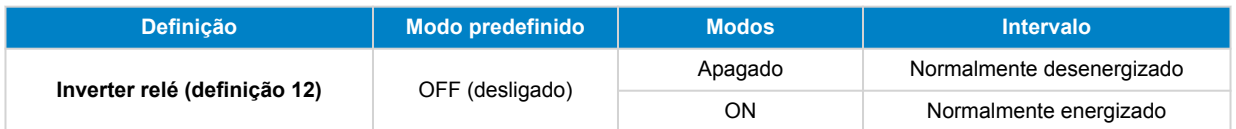

### **7.3.3. Estado do relé**

Este é um parâmetro somente de leitura e indica se o relé está aberto ou fechado (desenergizado ou energizado).

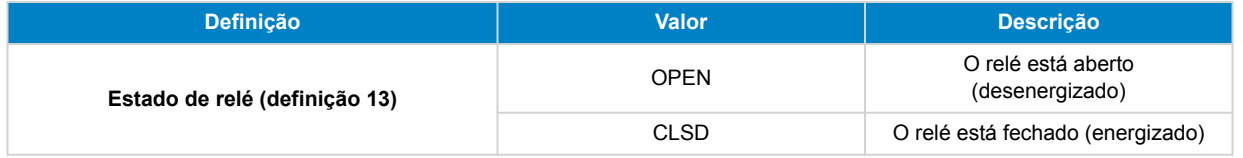

### **7.3.4. Relay minimum closed time (tempo fechado mínimo do relé)**

Define o tempo mínimo da condição «fechado» depois de o relé ter sido energizado.

<span id="page-31-0"></span>Isto muda para «aberto» e desenergizado se a função de relé tiver sido invertida (definição [Inversão do relé \[27\]\)](#page-30-0).

Um exemplo de aplicação: definir um tempo de funcionamento mínimo do gerador quando o relé estiver definido no modo «carregador» (definição [Modo de relé \[27\]](#page-30-0)).

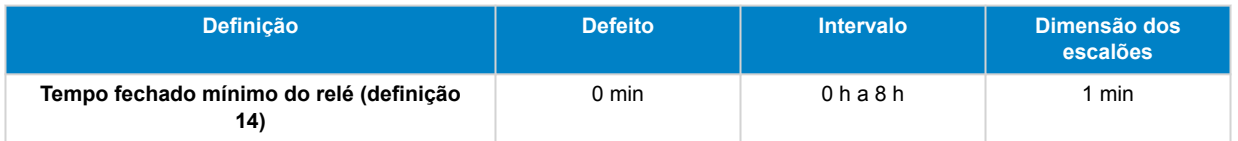

### **7.3.5. Atraso da desativação do relé**

Configura a duração da condição «de relé desenergizado» antes de o relé abrir.

Um exemplo de aplicação: manter um gerador a funcionar durante algum tempo para carregar melhor a bateria quando o relé estiver definido para o modo «carregador» (definição [Modo de relé \[27\]](#page-30-0)).

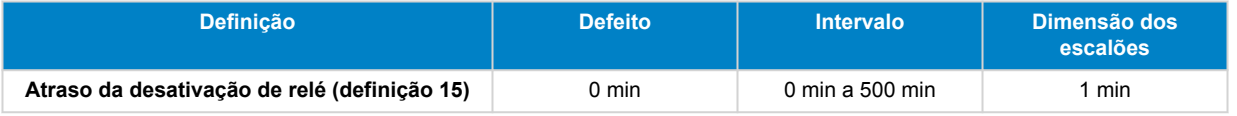

### **7.3.6. Relé do estado de carga baixa (SoC)**

Quando a percentagem do estado da carga for inferior ao valor «Definir relé», o relé fecha-se.

Quando a percentagem do estado da carga for superior a este valor, o relé abre-se (depois de um atraso, dependendo das definições [Relay minimum closed time \(tempo fechado mínimo do relé\) \[27\]](#page-30-0) e/ou Atraso da desativação do relé [28]).

O valor de «limpar relé» tem de ser superior ao valor de «definir relé».

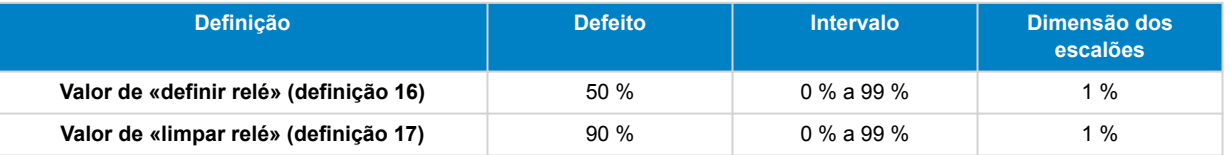

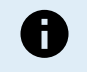

Quando os valores de «Definir relé» e «Limpar relé» forem iguais, a condição de estado de carga não consegue acionar o relé.

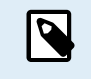

Tenha em conta que esta definição também é conhecida como limite de descarga. A leitura do tempo restante visualizada pelo monitor da bateria está relacionada com esta definição. O tempo restante é o tempo que falta até que esta definição (o limite de descarga) seja atingida.

### **7.3.7. Low voltage relay (relé de tensão baixa)**

Quando a tensão da bateria for inferior ao valor de «Definir relé» durante mais de 10 s, o relé fecha-se.

Quando a tensão da bateria for superior ao valor «Limpar relé», o relé abre-se (depois de um atraso, dependendo das definições [Relay minimum closed time \(tempo fechado mínimo do relé\) \[27\]](#page-30-0) e/ou Atraso da desativação do relé [28]).

O valor de «limpar relé» tem de ser superior ao valor de «definir relé».

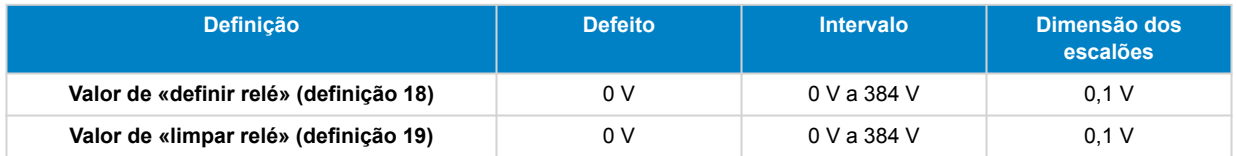

#### **7.3.8. High voltage relay (relé de tensão alta)**

Quando a tensão da bateria for superior «Definir relé» durante mais de 10 s, o relé fecha-se.

Quando a tensão da bateria for inferior ao valor «Limpar relé», o relé abre-se (depois de um atraso, dependendo das definições [Relay minimum closed time \(tempo fechado mínimo do relé\) \[27\]](#page-30-0) e/ou Atraso da desativação do relé [28]).

O valor de «limpar relé» tem de ser superior ao valor de «definir relé».

<span id="page-32-0"></span>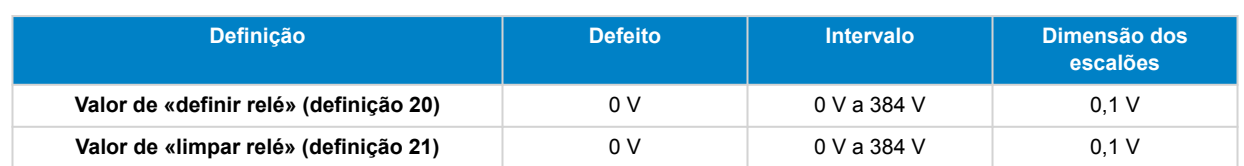

# **7.4. Definições de alarme**

O monitor de bateria BMV está equipado com um relé de alarme e um sinal sonoro. Os alarmes também são visíveis na aplicação VictronConnect quando esta estiver conectada ao monitor de bateria ou forem utilizados para enviar um sinal de alarme a um dispositivo GX.

Os alarmes estão desativados por defeito. Para os ativar, faça o seguinte:

- Na aplicação VictronConnect, ative o alarme movendo o botão deslizante para a direita.
- Através da unidade principal, ative o alarme alterando o valor de «definir» e «limpar» nas definições de alarme para qualquer valor acima de zero.

### **7.4.1. Sinal sonoro de alarme**

Se estiver ativado (definido como ON), o sinal sonoro emite um alarme quando ocorrer uma condição de alarme. Quando carregar num botão, a emissão do sinal sonoro para.

Se estiver desativado (definido como OFF), o sinal sonoro não emite um alarme.

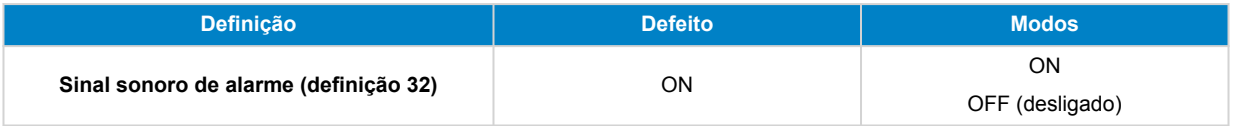

### **7.4.2. Definições de alarme SoC baixo**

Quando estiver disponível, o alarme vai ativar-se quando o estado da carga (SoC) for inferior ao valor definido durante mais de 10 s. O alarme vai desativar-se quando o estado da carga for superior ao valor de desbloqueio.

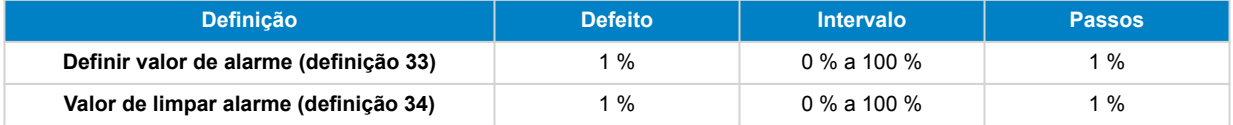

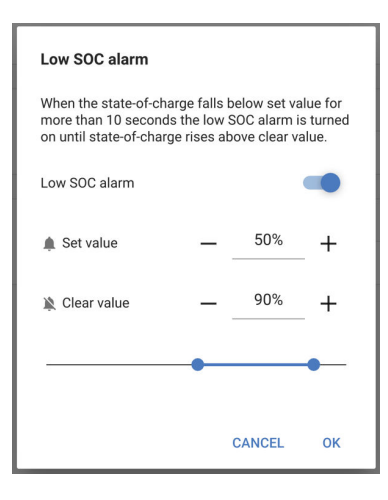

### **7.4.3. Alarme de tensão baixa**

Quando estiver disponível, o alarme vai ativar-se quando a tensão da bateria for inferior ao valor definido durante mais de 10 s. O alarme vai desativar-se quando a tensão da bateria for superior ao valor de desbloqueio.

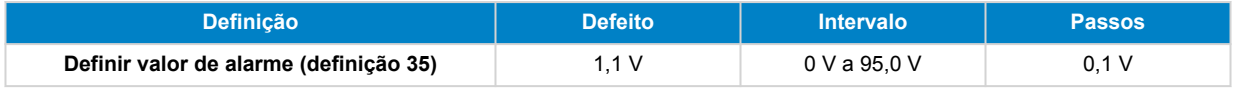

<span id="page-33-0"></span>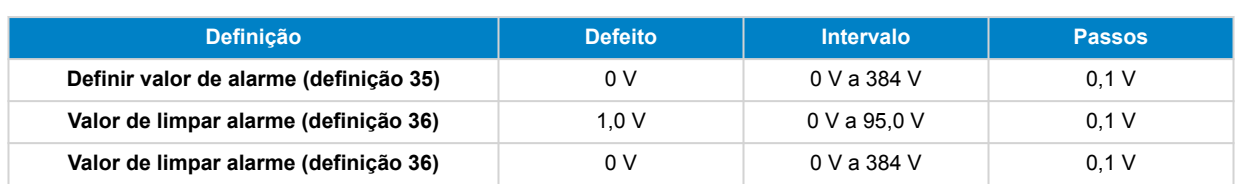

### **7.4.4. Alarme de tensão alta**

Quando estiver disponível, o alarme vai ativar-se quando a tensão da bateria for superior ao valor definido durante mais de 10 s. O alarme vai desativar-se quando a tensão da bateria for inferior ao valor de desbloqueio.

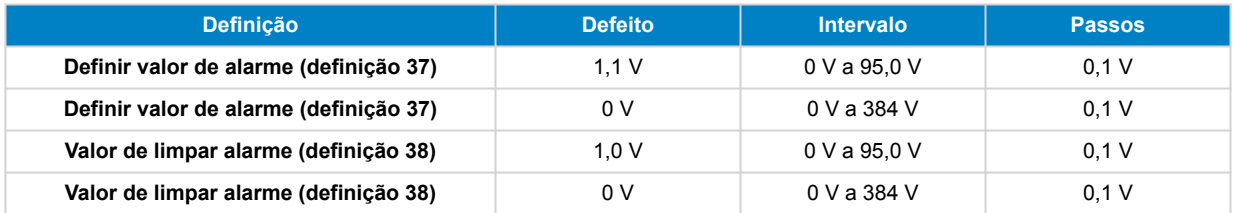

# **7.5. Definições de visualização**

### **7.5.1. Intensidade de retroiluminação**

A intensidade da retroiluminação do ecrã vai de 0 (sempre desligada) a 9 (intensidade máxima)).

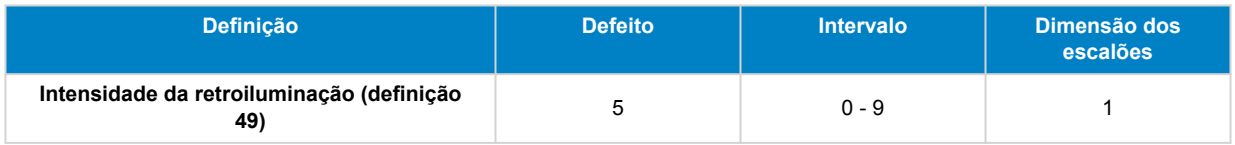

### **7.5.2. Blacklight always on (retroiluminação sempre ativada)**

Se este parâmetro estiver configurado, a retroiluminação não se desliga automaticamente decorridos 60 s de inatividade.

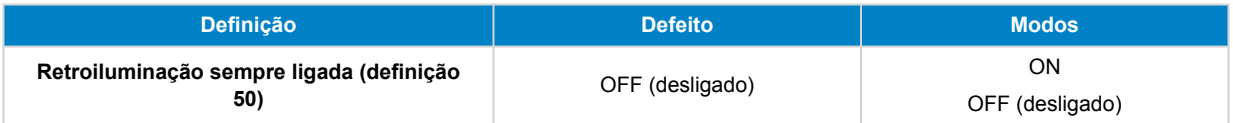

### **7.5.3. Scroll speed (velocidade de deslocamento)**

A velocidade de deslocamento do ecrã. Esta definição varia de 1 (muito lento) a 5 (muito rápido).

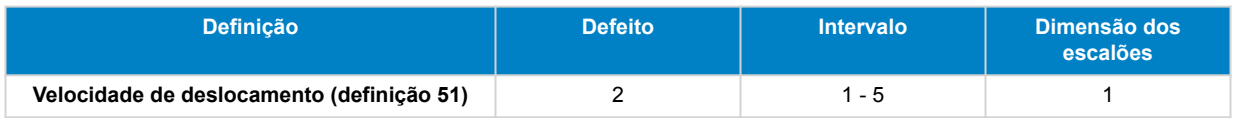

### **7.5.4. Main voltage display (visualização da tensão principal)**

Deve estar definida em ON (ligado) para apresentar a tensão da bateria principal no menu de monitorização.

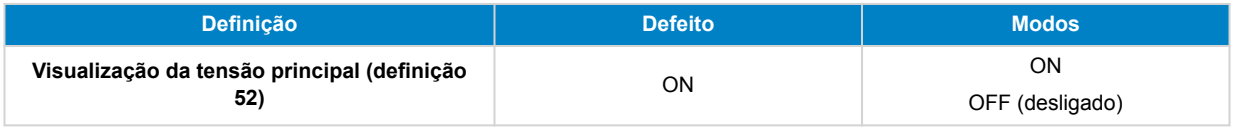

### **7.5.5. Current display (visualização da corrente)**

Deve estar definida em ON (ligado) para apresentar a corrente no menu de monitorização.

<span id="page-34-0"></span>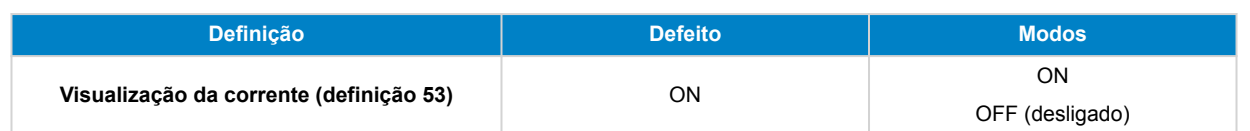

### **7.5.6. Power display (visualização da potência)**

Deve estar definida em ON (ligado) para apresentar a medição da alimentação no menu de monitorização.

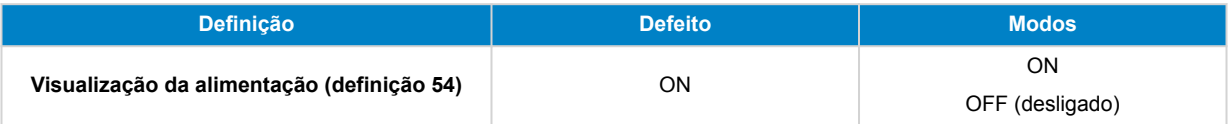

### **7.5.7. Consumed Ah display (visualização dos Ah consumidos)**

Deve estar definida em ON (ligado) para apresentar os Ah consumidos no menu de monitorização.

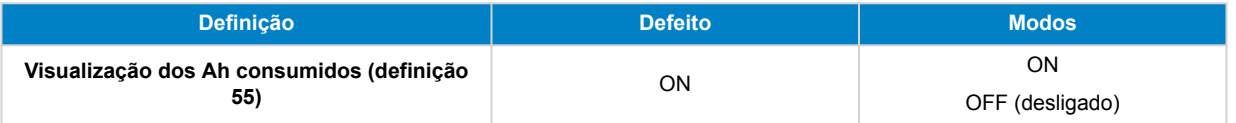

### **7.5.8. Visualização do estado da carga**

Deve estar definida em ON (ligado) para apresentar o estado da carga da bateria no menu de monitorização.

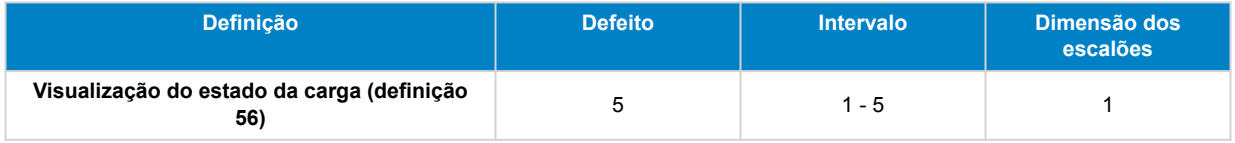

### **7.5.9. Time-to-go display (visualização do tempo restante)**

Deve estar definida em ON (ligado) para apresentar o estado da carga no menu de monitorização.

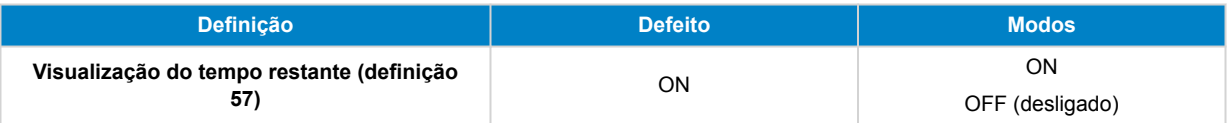

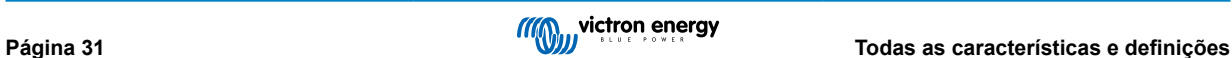

# <span id="page-35-0"></span>**7.6. Definições diversas**

### **7.6.1. Versão de «software»**

#### **Definição 61**

É uma definição apenas de leitura. Indica a versão do «firmware» do monitor de bateria.

A versão do «software» apresentada na unidade principal é igual à versão do «firmware» indicada nas definições do produto da aplicação VictronConnect. Além disso, esta aplicação também permite atualizar o «firmware». Para mais informação, consulte a secção [Firmware \[34\].](#page-37-0)

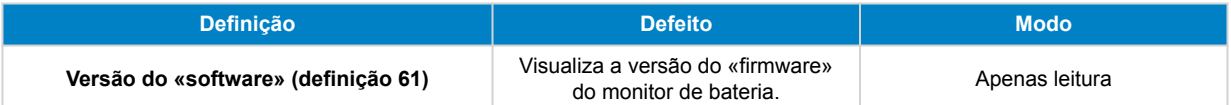

### **7.6.2. Restore defaults (restaurar valores por defeito)**

#### **Definição 62**

Esta definição da unidade principal reinicializa todas as definições para a predefinição de fábrica.

As predefinições também podem ser restauradas com a aplicação VictronConnect. Para obter mais informação sobre esta ação, consulte as secções [Repor definições por defeito \[35\].](#page-38-0)

Para repor as predefinições, faça o seguinte:

- Aceda à definição 62: o texto «restore defaults» (repor predefinições) é visualizado
- Carregue em SELECT (selecionar) na unidade principal: é visualizado o texto intermitente RESET (reinicializar).
- Carregue novamente em SELECT (selecionar): podemos ouvir um sinal sonoro e todas as definições regressaram aos valores por defeito de fábrica.
- Se ativer acedido à função de reinicialização acidentalmente e o texto «Reset» (reinicializar) estiver intermitente, carregue em SETUP (configurar) para sair e voltar ao menu de definições normal.

Tenha em conta que a reposição das predefinições não limpa as definições do histórico. Para limpar o histórico, consulte a definição Clear history (limpar histórico) [32].

No modo de funcionamento normal, também é possível repor as configurações de fábrica carregando em SETUP (configurar) e SELECT (selecionar) em simultâneo durante 3 s na unidade principal. Lembre-se de que isto só é permitido se a definição Lock setup (bloqueio de configuração) [32] estiver desativada.

### **7.6.3. Clear history (limpar histórico)**

#### **Definição 63**

Esta definição reinicializa todas as definições para a predefinição de fábrica. Para limpar o histórico, faça o seguinte:

- Aceda à definição 63: o texto «Clear history» (limpar histórico) é apresentado
- Carregue em SELECT (selecionar) na unidade principal: é visualizado o texto intermitente «Clear» (limpar).
- Carregue novamente em SELECT (selecionar): podemos ouvir um sinal sonoro e todas as definições regressaram aos valores por defeito de fábrica.
- Se ativer acedido acidentalmente à função de reinicialização e o texto «Clear» (limpar) estiver intermitente, carregue em SETUP (configurar) para sair e voltar ao menu de definições normal.

Também pode limpar o histórico através da aplicação VictronConnect; para obter mais informação sobre isto, consulte a secção [Histórico de reinicialização \[33\]](#page-36-0).

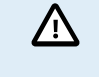

De notar que os dados do histórico são uma ferramenta importante para acompanhar o desempenho da bateria e que também são necessários para diagnosticar os seus eventuais problemas. Não elimine o histórico, a menos que o banco de baterias seja substituído.

### **7.6.4. Lock setup (bloqueio de configuração)**

Quando estiver ativada, todas as definições (exceto esta) estão bloqueadas (apenas leitura) e não podem ser alteradas com a unidade principal. Tenha em atenção que ainda podem ser alteradas com a aplicação VictronConnect.

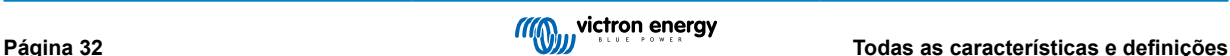

<span id="page-36-0"></span>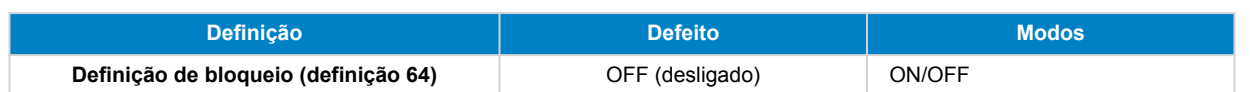

### **7.6.5. Shunt current (corrente do derivador)**

Se utilizar um derivador «shunt» diferente do fornecido com o monitor da bateria, deve aplicar esta definição para configurar a corrente nominal do derivador.

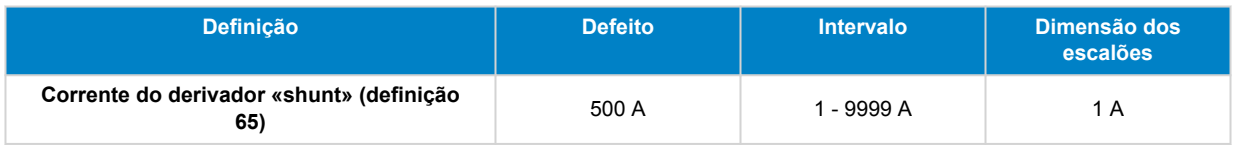

### **7.6.6. Shunt voltage (tensão do derivador)**

Se utilizar um derivador «shunt» diferente do fornecido com o monitor da bateria, deve aplicar esta definição para configurar a tensão nominal do derivador.

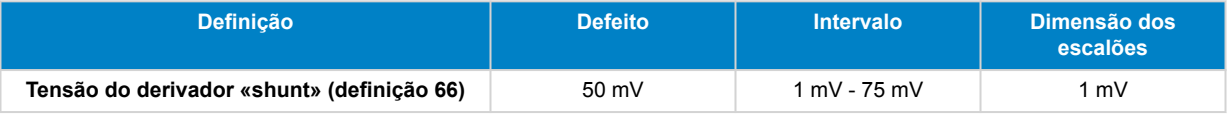

### **7.6.7. Arranque sincronizado da bateria**

Se aceder às definições do monitor de bateria através da unidade principal, esta definição faz parte da definição «diversos» e, se aceder através da VictronConnect, faz parte das definições da bateria.

Para obter toda a informação sobre esta definição, consulte a secção [SoC da bateria ao reiniciar \[25\]](#page-28-0).

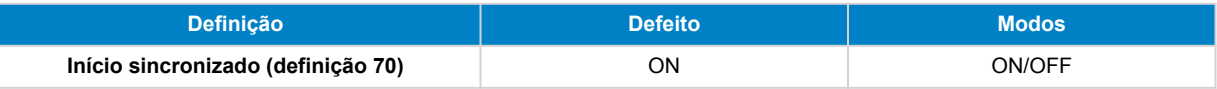

### **7.6.8. Modo «Bluetooth»**

Determina a ativação do «Bluetooth». Se for colocada em OFF (desligado) com a aplicação VictronConnect, a funcionalidade «Bluetooth» não é desativada enquanto não for desligada do BMV.

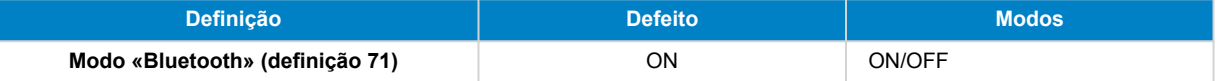

# **7.7. Definições adicionais**

Estas configurações da VictronConnect não estão no menu de definições, mas noutro local da aplicação.

### **7.7.1. Histórico de reinicialização**

Esta definição pode ser encontrada na parte inferior do separador do histórico.

Esta definição também pode ser efetuada através da unidade principal. Para mais informação, consulte a secção [Clear history](#page-35-0) [\(limpar histórico\) \[32\].](#page-35-0)

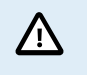

De notar que os dados do histórico são uma ferramenta importante para acompanhar o desempenho da bateria e que também são necessários para diagnosticar os seus eventuais problemas. Não elimine o histórico, a menos que o banco de baterias seja substituído.

### **7.7.2. Reiniciar o código PIN**

Tenha em atenção que o código PIN só é aplicável quando fizer a ligação ao monitor da bateria através de «Bluetooth».

Este parâmetro encontra-se nas definições na própria aplicação VictronConnect. Saia monitor de bateria clicando na seta ←. Assim regressa à lista de dispositivos da aplicação. Agora clique no símbolo de menu ao lado da lista do monitor de bateria.

Abre-se uma janela nova que lhe permite reiniciar o código PIN para o valor de defeito: 000000. Para reiniciar o código PIN tem de introduzir o código único PUK do monitor de bateria, que está impresso no autocolante com a informação do produto do monitor de bateria.

### <span id="page-37-0"></span>**7.7.3. Número de série**

O número de série está disponível na informação do monitor de bateria da aplicação VictronConnect ou na respetiva etiqueta autocolante da informação do produto na parte traseira da unidade principal.

### **7.7.4. Desativar e voltar a ativar o Bluetooth**

O «bluetooth» vem ativado por defeito no monitor de bateria. Se não for necessário, pode ser desativado. Pode fazer isto deslizando o interruptor de «bluetooth» nas definições do produto.

Uma razão para desativar o «bluetooth» pode ser a segurança ou a eliminação de transmissão indesejada desde o monitor de bateria.

Depois de desativar o «bluetooth», a única forma de comunicar com o monitor de bateria será através da sua porta VE.Direct.

Pode fazer isto através da «interface» USB para VE.Direct ou de um dispositivo GX conectado ao monitor de bateria com um cabo VE.Direct ou da «interface» USB para VE.Direct. Para mais informação, consulte a secção [Aplicação VictronConnect](#page-24-0) [através de USB \[21\].](#page-24-0)

O «bluetooth» pode ser reativado ao conectar o monitor de bateria à VictronConnect através da «interface» VE.Direct - USB. Depois da conexão, pode aceder ao menu das definições do produto e reativar o «bluetooth».

Para obter mais informação, também pode consultar [o manual da VictronConnect](https://www.victronenergy.com/media/pg/VictronConnect_Manual/pt/index-pt.html).

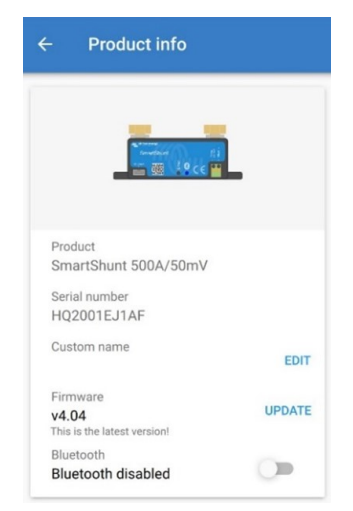

*Ecrã de informação do produto VictronConnect.*

### **7.7.5. Alterar o código PIN**

É possível alterar o código PIN na informação do produto da «interface» de «bluetooth» do monitor de bateria.

#### **7.7.6. Nome personalizado**

No ecrã de informação do produto do monitor de bateria, pode alterar o nome do dispositivo. Por defeito, é denominado pelo seu nome de produto. Mas pode ser necessário um nome mais apropriado, especialmente se utilizar vários monitores de bateria próximos entre si, o que pode tornar confuso saber com que monitor de bateria você está a comunicar. Por exemplo, pode adicionar números de identificação ao nome como: Monitor de Bateria A, Monitor de Bateria B e assim sucessivamente.

### **7.7.7. Firmware**

Tanto o monitor de bateria como a sua «interface» de «bluetooth» funcionam com «firmware».

Ocasionalmente, está disponível uma versão mais recente do «firmware». O novo «firmware» é lançado para adicionar características ou para corrigir um problema. A descrição geral do produto na aplicação VictronConnect apresenta o monitor da bateria e a versão do «firmware» da «interface» de «Bluetooth». Também indica se o «firmware» é a última versão, existindo um botão no qual pode carregar para fazer a atualização.

Na primeira instalação, é sempre recomendado atualizar para o «firmware» mais recente (se disponível). Sempre que se ligar ao monitor de bateria com uma versão atualizada da aplicação VictronConnect, esta vai verificar o «firmware» e, se houver uma versão mais recente disponível, solicita que o atualize. A aplicação VictronConnect contém os ficheiros de «firmware» reais, pelo que não é necessária uma ligação de Internet para atualizar para o «firmware» mais recente se utilizar a última versão da aplicação.

A atualização do «firmware» não é obrigatória. Se escolher não o atualizar, apenas pode fazer leituras no monitor de bateria, mas não pode alterar as definições. As definições apenas podem ser alteradas se o monitor de bateria for executado com o «firmware» mais recente.

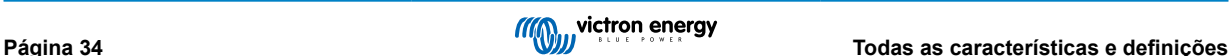

<span id="page-38-0"></span>Para obter mais informação sobre a atualização do «firmware», consulte também a secção da aplicação VictronConnect [Atualizar «firmware».](https://www.victronenergy.com/media/pg/VictronConnect_Manual/pt/firmware-updates.html)

Esta definição também está disponível através da unidade principal [Versão de «software» \[32\]](#page-35-0). Mas tenha em conta que é uma definição apenas de leitura. O «firmware» não pode ser atualizado através da unidade principal.

### **7.7.8. Repor definições por defeito**

Para pôr todas as definições com os valores de defeito, selecione «Repor definições por defeito». Lembre-se de que isto apenas reinicia os valores por defeito, o histórico não.

Esta definição também está disponível através da unidade principal . Para mais informação, consulte a secção [Restore defaults](#page-35-0) [\(restaurar valores por defeito\) \[32\].](#page-35-0)

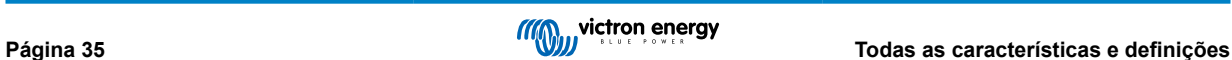

# <span id="page-39-0"></span>**8. Capacidade da bateria e o expoente Peukert**

A capacidade da bateria vem expressa em amperes por hora (Ah) e indica a corrente que uma bateria consegue fornecer no tempo. Por exemplo, se uma bateria de 100 Ah for descarregada com uma corrente constante de 5 A, a bateria ficará totalmente descarregada em 20 h.

A taxa a que uma bateria é descarregada é indicada como a classificação C. A classificação C indica quantas horas uma bateria com uma dada capacidade vai durar. 1C é a classificação para uma 1 h e significa que a corrente vai descarregar uma bateria completa numa hora. Para uma bateria com uma capacidade de 100 Ah, isto equivale a uma corrente de descarga de 100 A. Uma classificação 5C para esta bateria seria 500 A durante 12 min (1/5 h) e uma classificação C5 seria 20 A durante 5 h.

Existem duas formas de indicar o valor nominal de C de uma bateria. Com um número antes de C ou com um número depois de C. Por exemplo: • 5C é igual C0,5 • 1C é igual a C1

• 0,2C é igual a C5

A capacidade de uma bateria depende da taxa de descarga. Quanto mais rápida for a descarga, menor será a capacidade disponível. A relação entre uma descarga rápida ou lenta pode ser calculada pela lei de Peukert, expressa pelo expoente de Peukert. Algumas químicas de bateria sofrem um maior impacto deste fenómeno que outras. As baterias de chumbo-ácido são mais afetadas que as baterias de lítio. O monitor de bateria considera este fenómeno com a fórmula do expoente de Peukert.

#### **Exemplo da taxa de descarga**

Uma bateria de chumbo-ácido com uma capacidade nominal 100 Ah a C20 pode distribuir uma corrente total de 100 A ao longo de 20 h a uma taxa de 5 A por hora. C20 = 100 Ah (5 x 20 = 100).

Se a mesma bateria 100 Ah for descarregada completamente em duas horas, a sua capacidade fica muito reduzida. Devido à taxa de descarga superior, pode apenas fornecer C2 = 56 Ah.

#### **Fórmula de Peukert**

O valor que pode ser ajustado na fórmula de Peukert é o expoente n: consulte a fórmula abaixo.

No monitor de bateria o expoente de Peukert pode ser regulado entre 1,00 e 1,50. Quanto maior for o expoente de Peukert, mais rapidamente diminuirá a capacidade efetiva da bateria com uma taxa de descarga cada vez maior. A bateria ideal (em teoria) tem um expoente de Peukert de 1,00 e uma capacidade fixa, independentemente da corrente de descarga. A configuração por defeito no monitor de bateria do expoente de Peukert é 1,25. Este é um valor médio aceitável para a maior parte das baterias de chumbo-ácido.

A seguir é mostrada a equação de Peukert:

 $Cp = I^n$  x  $t$  Em que o expoente de Peukert n é:

$$
n = \frac{\log t2 - \log t1}{\log l1 - \log l2}
$$

Para calcular o expoente de Peukert vai precisar de duas capacidades de bateria nominais. Estas são normalmente uma taxa de descarga de 20 h e uma taxa de 5 h, mas também podem ser taxas de 10 h e 5 h, ou de 20 h e 10 h. Idealmente utilize uma taxa de descarga baixa com uma taxa substancialmente superior. As classificações com as capacidades da bateria podem ser encontradas na respetiva ficha técnica. Em caso de dúvida, contacte o seu fornecedor.

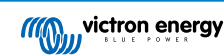

#### **Exemplo de cálculo com uma classificação de 5 h e 20 h**

A classificação C5 é 75 Ah. O valor nominal t1 é 5 h e I1 é calculado:

$$
I_1 = \frac{75Ah}{5h} = 15A
$$

A classificação C20 é 100 Ah. O valor nominal t2 é 20 h e I2 é calculado:

$$
I_2 = \frac{100Ah}{20h} = 5A
$$

O expoente de Peukert é:

$$
n = \frac{\log 20 - \log 5}{\log 15 - \log 5} = 1.26
$$

Uma calculadora Peukert está disponível em [http://www.victronenergy.pt/](https://www.victronenergy.pt/support-and-downloads/software#peukert-calculator) [support-and-downloads/software#peukert-calculator](https://www.victronenergy.pt/support-and-downloads/software#peukert-calculator).

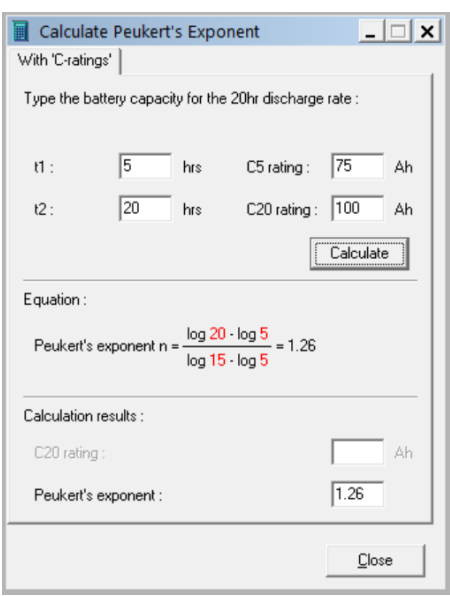

De nota que o expoente de Peukert é somente uma aproximação à realidade. Em caso de correntes muito elevadas, a bateria proporciona uma capacidade ainda menor que a prevista por um expoente fixo. Não recomendamos a alteração do valor por defeito no monitor de bateria, exceto no caso das baterias de lítio.

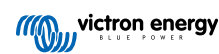

# <span id="page-41-0"></span>**9. Resolução de problemas**

### **9.1. Problemas de funcionalidade**

### **9.1.1. A unidade não liga**

Ao realizar a primeira ligação, o ecrã da unidade principal deve estar ativo.

Caso contrário, verifique o fusível no cabo e BATTERY + também o próprio cabo e os respetivos terminais.

#### **9.1.2. Não consigo alterar as definições VictronConnect**

As definições apenas podem ser alteradas se o monitor de bateria estiver a funcionar com o «firmware» atualizado. Faça a atualização para o «firmware» mais recente com a aplicação VictronConnect.

### **9.2. Problemas de ligação**

#### **9.2.1. Não é possível ligar por Bluetooth**

É muito improvável que a «interface» de «bluetooth» esteja defeituosa. Algumas ações a experimentar antes de solicitar assistência:

- O monitor de bateria está a receber alimentação? O ecrã na unidade principal deve estar ativo. Caso contrário, consulte a secção A unidade não liga [38].
- Existe outro telemóvel ou «tablet» ligado ao monitor de bateria? Apenas um telemóvel ou «tablet» pode estar ligado ao monitor de bateria num dado momento. Certifique-se de que não há outros dispositivos conectados e tente novamente.
- A aplicação VictronConnect está atualizada?
- Está suficientemente próximo do monitor de bateria? Num espaço aberto, a distância máxima é de cerca de 20 m.
- Está a utilizar a versão Windows da aplicação VictronConnect? Esta versão não consegue estabelecer a ligação através de «Bluetooth». Utilize Android, iOS ou MacOS como alternativa (ou utilize a «interface» USB - VE.Direct).

Consulte a secção de resolução dos problemas de ligação no manual VictronConnect: [https://www.victronenergy.com/media/pg/](https://www.victronenergy.com/media/pg/VictronConnect_Manual/pt/troubleshooting.html) [VictronConnect\\_Manual/pt/troubleshooting.html](https://www.victronenergy.com/media/pg/VictronConnect_Manual/pt/troubleshooting.html).

### **9.2.2. Perda do código PIN**

Tenha em atenção que o código PIN só é aplicável quando fizer a ligação ao monitor da bateria através de «Bluetooth».

Se tiver perdido o código PIN, deve reiniciá-lo para o código por defeito; consulte a secção [Reiniciar o código PIN \[33\]](#page-36-0).

Mais informação e instruções específicas disponíveis no manual VictronConnect: [https://www.victronenergy.com/media/pg/](https://www.victronenergy.com/media/pg/VictronConnect_Manual/pt/index-pt.html) [VictronConnect\\_Manual/pt/index-pt.html](https://www.victronenergy.com/media/pg/VictronConnect_Manual/pt/index-pt.html).

### **9.3. Leituras incorretas**

#### **9.3.1. A corrente de carga e a de descarga estão invertidas**

A corrente de carga deve ser apresentada como um valor positivo. Por exemplo: 1,45 A.

A corrente de descarga deve ser apresentada como um valor negativo. Por exemplo: -1,45 A.

Se as correntes de carga e de descarga estiverem invertidas, os cabos de alimentação negativos no monitor de bateria devem ser trocados.

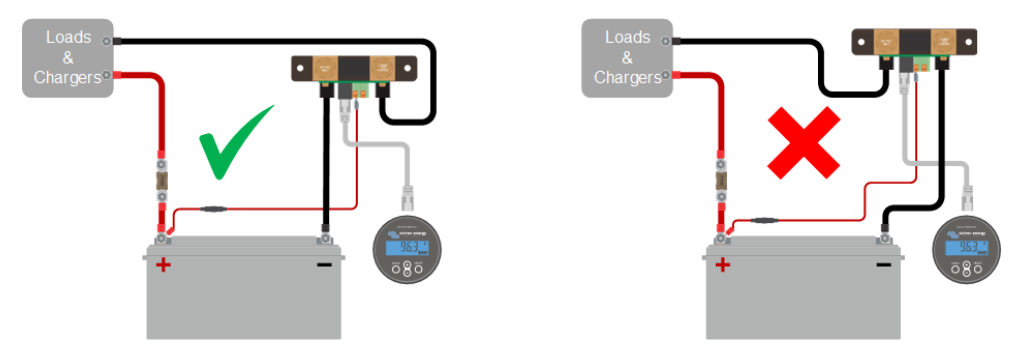

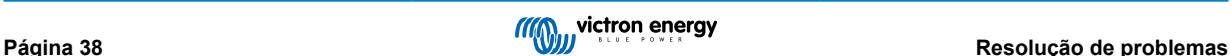

### <span id="page-42-0"></span>**9.3.2. Leitura de corrente incompleta**

Os negativos de todas cargas e das fontes de carregamento no sistema devem ser conectados ao lado negativo de carga do derivador «shunt».

Se o negativo das cargas ou das fontes de carregamento for conectado diretamente ao terminal da bateria negativo ou ao lado «negativo da bateria» no derivador «shunt», as respetivas correntes não vão fluir pelo monitor de bateria e serão excluídas da leitura de corrente global e do estado da carga.

O monitor de bateria visualiza um estado de carga superior ao real da bateria.

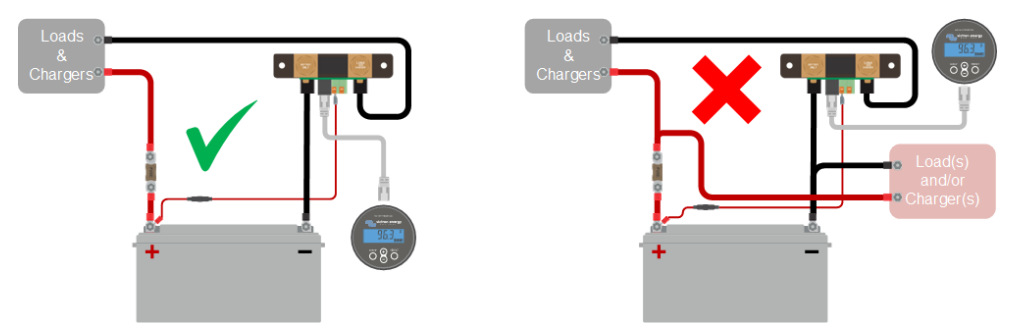

### **9.3.3. Existe uma leitura de corrente sem fluxo**

Se existir uma leitura de corrente sem corrente a fluir pelo monitor de bateria, realize uma [calibragem da corrente zero \[26\]](#page-29-0) com todas as cargas desligadas ou defina o [limiar de corrente \[25\]](#page-28-0).

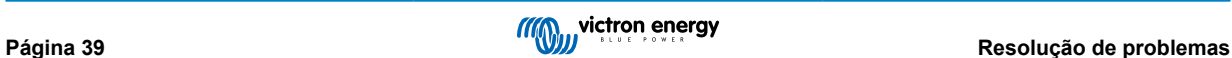

### <span id="page-43-0"></span>**9.3.4. Leitura incorreta do estado da carga**

Um estado da carga incorreto pode ser causado por várias razões.

#### **Definições da bateria incorretas**

Os seguintes parâmetros vão ter um efeito nos cálculos do estado da carga se tiverem sido configurados incorretamente:

- Capacidade da bateria.
- Expoente de Peukert
- Fator de eficiência da carga.

#### **Estado da carga incorreto devido a problema de sincronização:**

O estado da carga é um valor calculado e precisa de ser reiniciado (sincronizado) ocasionalmente.

O processo de sincronização é automático e será realizado quando a bateria estiver completamente carregada. O monitor de bateria determina que esta está completamente carregada quando forem cumpridas as três condições de «carregada». As condições de «carregada» são:

- Tensão carregada (Tensão).
- Corrente de cauda (% da capacidade da bateria).
- Tempo de deteção da carga (minutos).

Exemplo prático das condições a cumprir antes de a sincronização ocorrer:

- A tensão da bateria deve ser superior a 13,8 V.
- A corrente de carga deve ser inferior a 0,04 x a capacidade da bateria (Ah). Para uma bateria de 200 Ah, corresponde a 0,04 x  $200 = 8$  A.
- Ambas as condições anteriores devem ser estáveis durante 3 min.

Se a bateria não estiver completamente carregada ou se não ocorrer a sincronização automática, o valor do estado da carga irá começar a desviar-se e eventualmente não representará o estado real da carga da bateria.

Os seguintes parâmetros vão ter um efeito na sincronização automática se tiverem sido configurados incorretamente:

- Tensão carregada.
- Corrente de cauda.
- Tempo de detecção da carga.
- Carregamento incompleto ocasional da bateria.

Para mais informação sobre estes parâmetros, consulte a secção: «Definições da bateria».

#### **Estado da carga incorreto por leitura de corrente incorreta:**

O estado da carga é calculado pela observação da quantidade de corrente que flui para o interior ou exterior da bateria. Se a leitura de corrente for incorreta, o estado da carga será também incorreto. Consulte a secção [Leitura de corrente incompleta. \[39\]](#page-42-0)

#### **9.3.5. O estado da carga não existe**

Isto significa que o monitor de bateria está num estado não sincronizado. Ocorre principalmente logo após a instalação do monitor ou se este tiver ficado sem alimentação elétrica durante algum tempo e voltar a recebê-la.

Deve carregar completamente a bateria para corrigir esta situação. Quando a bateria estiver próximo de uma carga completa, o monitor de bateria deve fazer a sincronização automaticamente. Se isto não funcionar, reveja as configurações de sincronização.

Se souber que a bateria está completamente carregada, mas não quiser esperar pela sincronização, então faça uma sincronização manual; consulte a secção [Sincronizar SoC para 100 % \[26\].](#page-29-0)

#### **9.3.6. O estado da carga não atinge 100 %**

O monitor de bateria vai sincronizar e reiniciar automaticamente o estado da carga em 100 %, logo que a bateria estiver completamente carregada. Se o monitor de bateria não atingir 100 % do estado de carga, faça o seguinte:

- Carregue completamente a bateria e verifique se o monitor de bateria deteta corretamente a bateria totalmente carregada.
- Se o monitor de bateria não detetar que a bateria está completamente carregada, deve verificar ou ajustar as definições da tensão de carga, da corrente de cauda e/ou do tempo de carga. Para mais informação, consulte [Sincronização](#page-22-0) [automática \[19\].](#page-22-0)

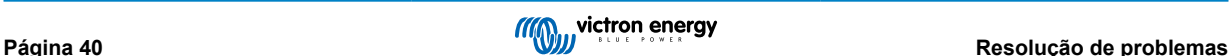

### <span id="page-44-0"></span>**9.3.7. O estado da carga visualiza sempre 100 %**

Um motivo pode ser a ligação invertida dos cabos de entrada e saída do monitor de bateria; consulte [Corrente de carga e de](#page-41-0) [descarga invertidas \[38\].](#page-41-0)

### **9.3.8. O estado da carga não aumenta de forma suficientemente rápida ou então é demasiado rápido ao carregar**

Isto pode acontecer quando o monitor de bateria pensa que a bateria é maior ou menor que a sua dimensão real. Comprove se a [capacidade da bateria \[13\]](#page-16-0) está definida corretamente.

#### **9.3.9. Leitura da tensão da bateria incorreta**

Verifique se existe um problema no cabo BATTERY +. Talvez o fusível, o próprio cabo ou um dos terminais estejam avariados ou exista uma ligação solta.

Comprove se existem ligações elétricas incorretas: o cabo BATTERY + tem de ser ligado ao positivo do banco de baterias, não a uma posição intermédia do mesmo.

### **9.3.10. Problemas de sincronização**

Se o monitor de bateria não fizer a sincronização de forma automática, é possível que a bateria nunca atinja um estado de carga completa. Carregue completamente a bateria e observe se o estado da carga indica eventualmente 100 %.

Outra hipótese é a necessidade de diminuir a [definição da tensão carregada \[24\]](#page-27-0) e/ou de aumentar a [definição da corrente de](#page-27-0) [cauda \[24\]](#page-27-0).

Também é possível que o monitor de bateria faça a sincronização demasiado cedo. Isto pode ocorrer em sistemas solares ou em sistemas com correntes de carga flutuantes. Neste caso, altere as seguintes definições:

- Aumentar a [«tensão carregada \[24\]»](#page-27-0) para ligeiramente abaixo da tensão carregada de absorção. Por exemplo: 14,2 V para uma tensão de absorção de 14,4 V (para uma bateria de 12 V).
- Aumentar o [tempo de deteção de carga \[24\]](#page-27-0) e/ou diminuir a [corrente de cauda \[24\]](#page-27-0) para prevenir um reinício precoce devido a nuvens passageiras.

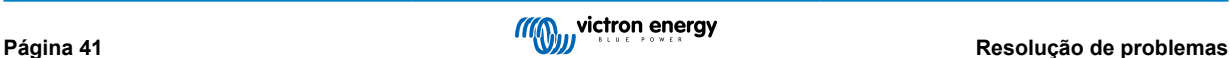

# <span id="page-45-0"></span>**10. Informação técnica**

# **10.1. Informação técnica**

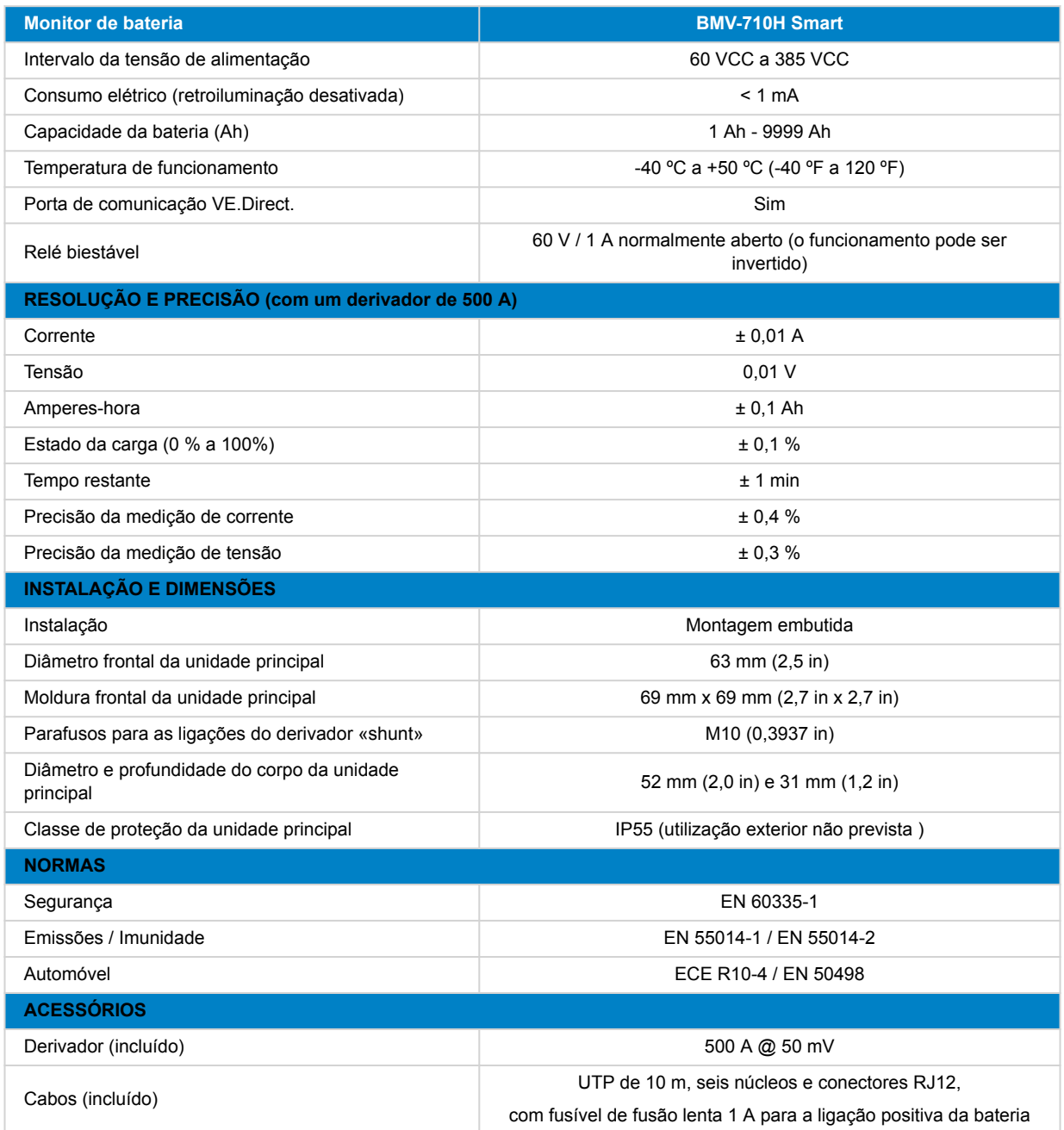

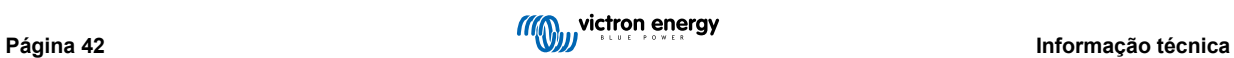

# <span id="page-46-0"></span>**11. Apêndice**

#### 1 2 3 5 Dimension Drawing - BMV 4 6 7 8 BAM010700000 | Battery Monitor BMV-700 BAM010700000R Battery Monitor BMV<br>RAM010702000 Battery Monitor B A A **Battery Monitor BMV** BAM010702000R | Battery Monitor BMV-702 Retail BAM010702200 | Battery Monitor BMV-702 BLACK BAM010702200R | Battery Monitor BMV-702 BLACK Retail BAM030712000 | Battery Monitor BMV-712 Smart BAM030712000R | Battery Monitor BMV-712 Smart Retail<br>BAM030712200 | Battery Monitor BMV-712 BLACK Smart BAM030712200R | Battery Monitor BMV-712 BLACK Smart Retail B B 68.7 52  $08c$  $\mathsf{C}$  $\sim$  25.8  $-68.7 -$  30.6 D  $D$  62.4 52  $08c$ E E  $-25.8 62.4 \longrightarrow 30.6$ Dimensions in mm victron energy H F F Rev00 1 2 3 4 5 6 7 8

# **11.1. Dimensões da unidade principal BMV**

**11.2. Dimensões do Invólucro do derivador «shunt» BMV**

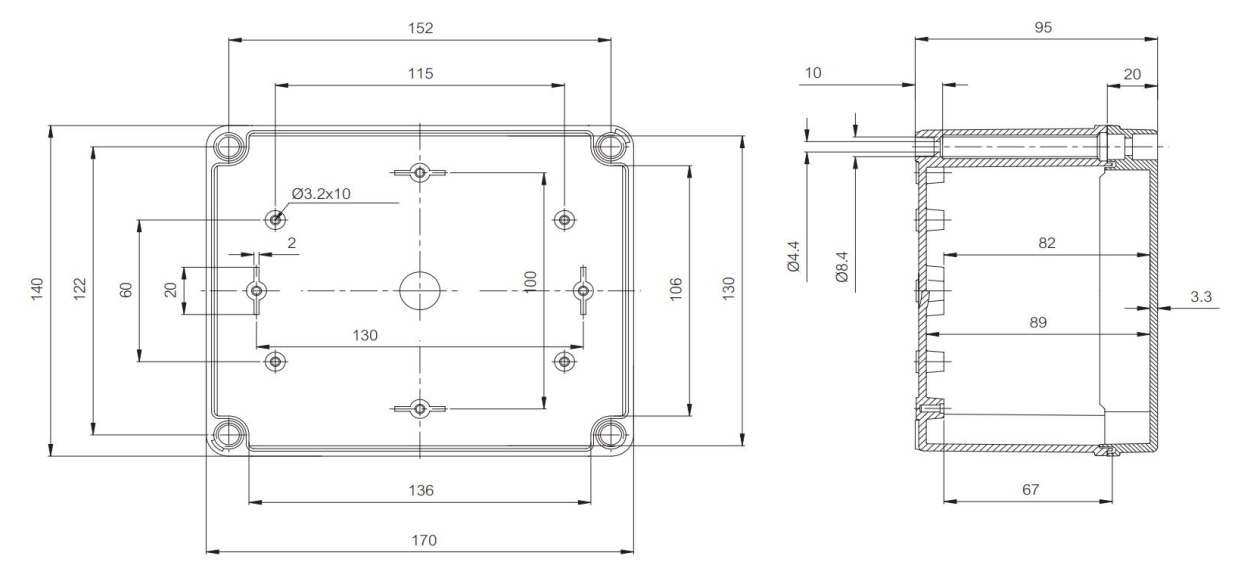

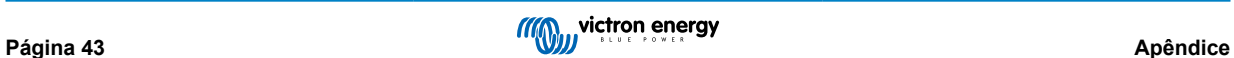